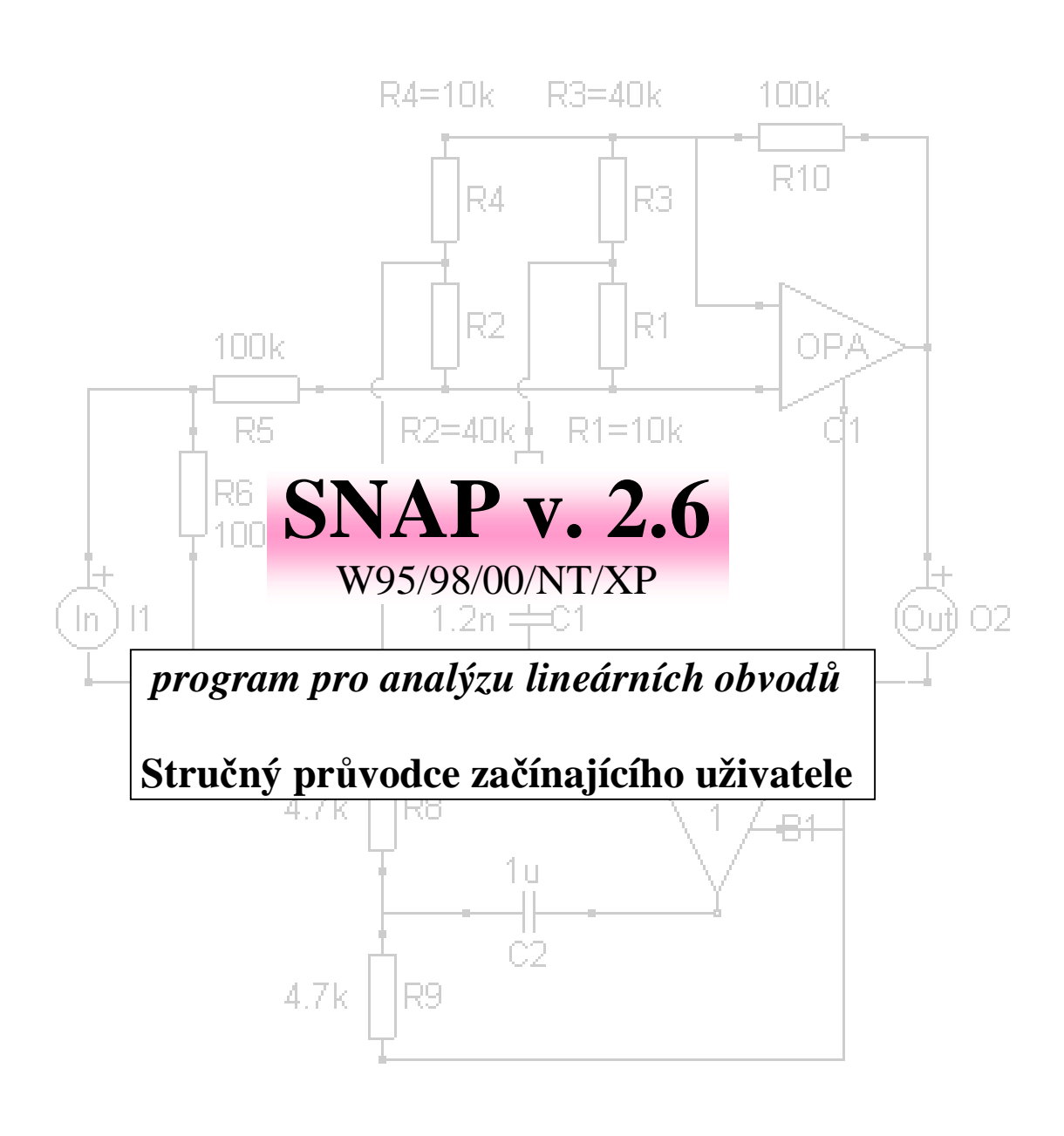

Dalibor Biolek

## **Úvod**

Programy pro symbolickou a semisymbolickou analýzu umožňují získávat výsledky analýzy elektrických obvodů ve formě **vzorců**. Z vzorců je mimo jiné možné získat numerické a grafické informace, které jsou generovány i běžnými numerickými obvodovými simulátory typu Electronic Workbench, Spice, MicroCap apod. Je v nich však navíc i něco, čehož může učitel využít k zefektivnění výkladu a student nebo vývojový pracovník k hlubšímu pochopení jevů v analyzovaném obvodu.

Klasické numerické simulační programy poskytují pouze kvantitativní výsledky analýzy, většinou ve formě grafů. Tyto výsledky získává uživatel programu bezprostředně po zadání modelu obvodu a požadavků na analýzu a spuštění analýzy, tj. bez jakýchkoliv mezivýsledků, které by mu pomohly v orientaci, **proč** jsou výsledky právě takové jaké vyšly.

Programy pro symbolickou a semisymbolickou analýzu jsou většinou schopny poskytovat rovněž tyto kvantitativní grafické informace, kromě toho však generují i podstatné mezivýsledky, tj. analytické vzorce. Z vzorců jsou pak patrné důležité souvislosti mezi obvodem a jeho chováním, například:

- které součástky zesilovače a které parametry tranzistoru se podílejí na tvorbě střídavého zesílení stupně,
- co musí být splněno, aby se v oscilátoru udrženy ustálené kmity a které součástky mají vliv na velikost kmitočtu,
- jaké jsou podmínky rovnováhy konkrétního střídavého můstku,
- které parametry operačního zesilovače je třeba "hlídat", aby aktivní filtr s tímto zesilovačem měl požadovanou kmitočtovou charakteristiku,
- jaká je optimální hodnota neutralizační kapacity ve vysokofrekvenčním zesilovači,

apod.

K těmto výsledkům se za pomocí klasických simulátorů nelze dopracovat buď vůbec, nebo v ojedinělých případech pracnou opakovanou analýzou metodou "pokusu a omylu".

Z těchto a dalších důvodů vznikl program SNAP (Symbolic Network Analysis Program). Studium této příručky bude nejefektivnější při současném experimentování s programem. Doporučujeme projít nejprve lekcemi č. 1, 2 a 3 a teprve pak přejít na příklady z kapitoly "Tvorba vlastního zadání". Po zvládnutí těchto základů můžete přistoupit k řešení sady 123 příkladů z různých oblastí analogové techniky, které jsou součástí instalace. Přehled příkladů naleznete v souboru EXAMPLES.XLS, případně EXAMPLES.PDF. A narazíte-li na problém, využijte rozsáhlé nápovědy SNAPu, kterou můžete vyvolat po stlačení klávesy F1.

# **Obsah**

- **LEKCE 1** Rychlé seznámení se základními možnostmi programu **1-6**
- **LEKCE 2** Rezonanční obvod RLC jako pásmová propust **7-11**
- **LEKCE 3** Operační zesilovač zapojený jako sledovač napětí jednopólový model **12-14**

### **TVORBA VLASTNÍHO ZADÁNÍ 15 - 25**

### *Příklad 1. Můj první obvod* **15-21**

Co je nutné vědět před zahájením práce s editorem (aneb nejčastěji se vyskytující chyby začátečníka) **15**

Zahájení práce s editorem **16**

Postup při kreslení vodiče z bodu A do bodu B **17**

Parametry součástek **17**

Ukládání zadání do souboru \*.cir **18**

Číslování uzlů, netlist a analýza **18**

Zadávání číselných hodnot parametrů součástek – zpřístupnění dalších možností analýzy **19**

Některé další možnosti bližší specifikace parametrů součástek **20**

*Příklad 2. Obvod se součástkami, které jsou popsány několika parametry* **21-23**

*Příklad 3. Obvod s několika součástkami stejného typu* **24-25**

*Příklad 4. Vazby mezi parametry různých součástek* **25**

Prvky z knihovny SNAPu **26-36**

Přehled příkladů dodávaných s programem SNAP **37-40**

### **LEKCE 1 - Rychlé seznámení se základními možnostmi programu**

Spustíme program EDITOR.EXE. Zvolíme nabídku *File/Open*. Otevře se okno, v němž se přemístíme do podadresáře *examples/basic* a vybereme soubor *demrc.cir*. Na pracovní ploše editoru se objeví schéma s následujícím textem.

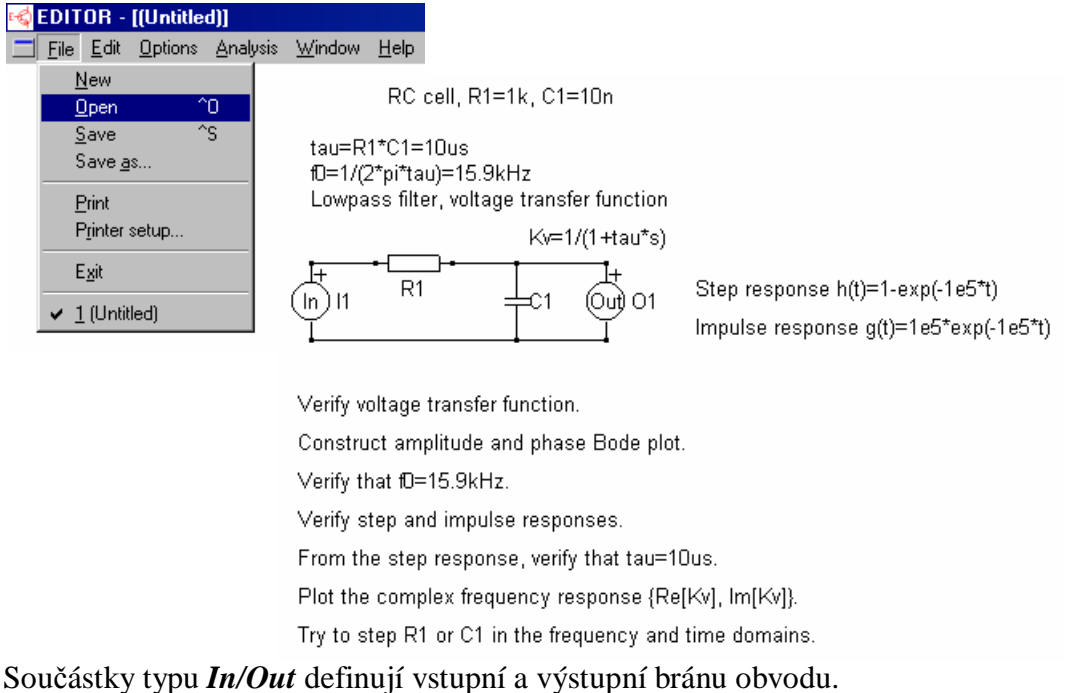

Dvakrát klikněme na tělo součástky R1. Otevře se okno parametrů dané součástky.

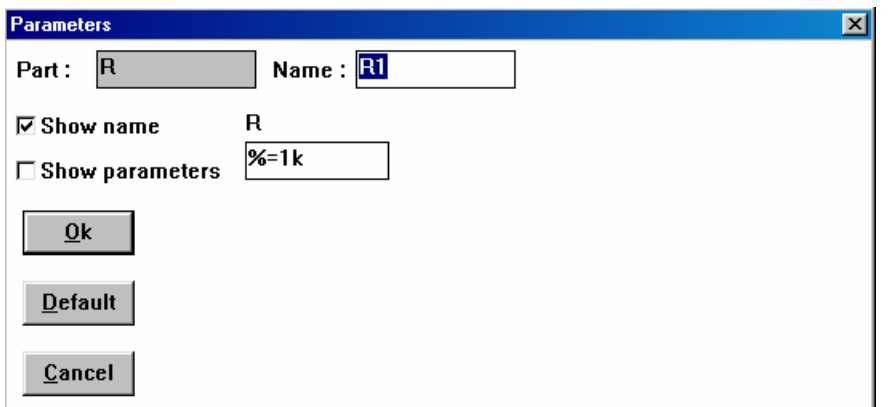

- V položce **Part** je uveden symbol R, tj. rezistor.
- V položce **Name** je parametr součástky v symbolickém tvaru. Zjednodušeně řečeno, tento symbol se pak objeví ve vzorci obvodové funkce jako výsledku symbolické analýzy obvodu.
- V položce **R** je definována numerická hodnota parametru R1 na 1kΩ. Podrobnosti o možných formátech dat v této položce se dozvíme později v úloze "Tvorba vlastního zadání".

Okno parametrů zavřeme klávesou ESC. Podobně si můžete prohlédnout okno parametrů kapacitoru C1 a ověřit, že číselná hodnota kapacity je 10nF. Součástky typu In a Out jsou bez parametrů.

Analýza obvodu se aktivuje v nabídce *Analysis/Snap*. Spustí se vlastní analyzační program SNAP.

*Tip:* 

detailní hypertextovou nápovědu SNAPu získáte v jakémkoliv režimu po stlačení klávesy F1.

Okno programu SNAP vypadá následovně:

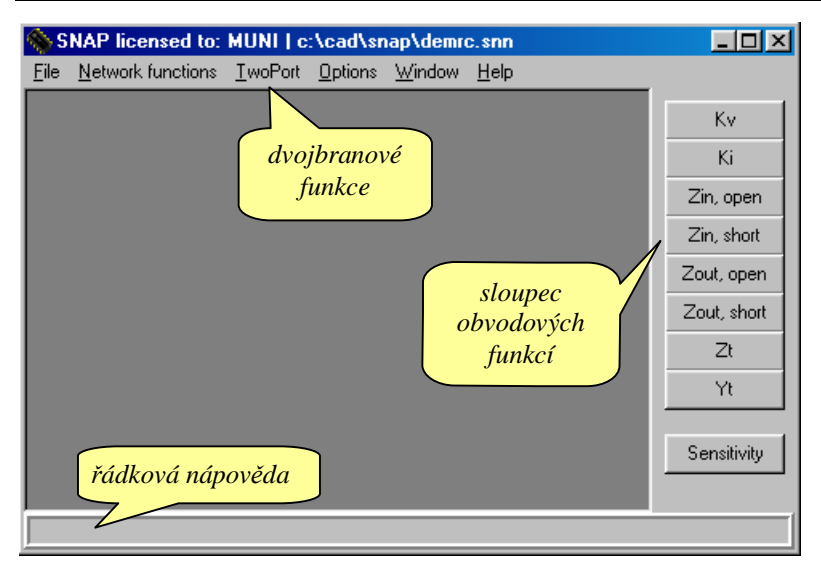

V pravém sloupci obvodových funkcí zvolíme Kv (přenos napětí). Výsledky analýzy se objeví v okně *Voltage gain (open output)*.

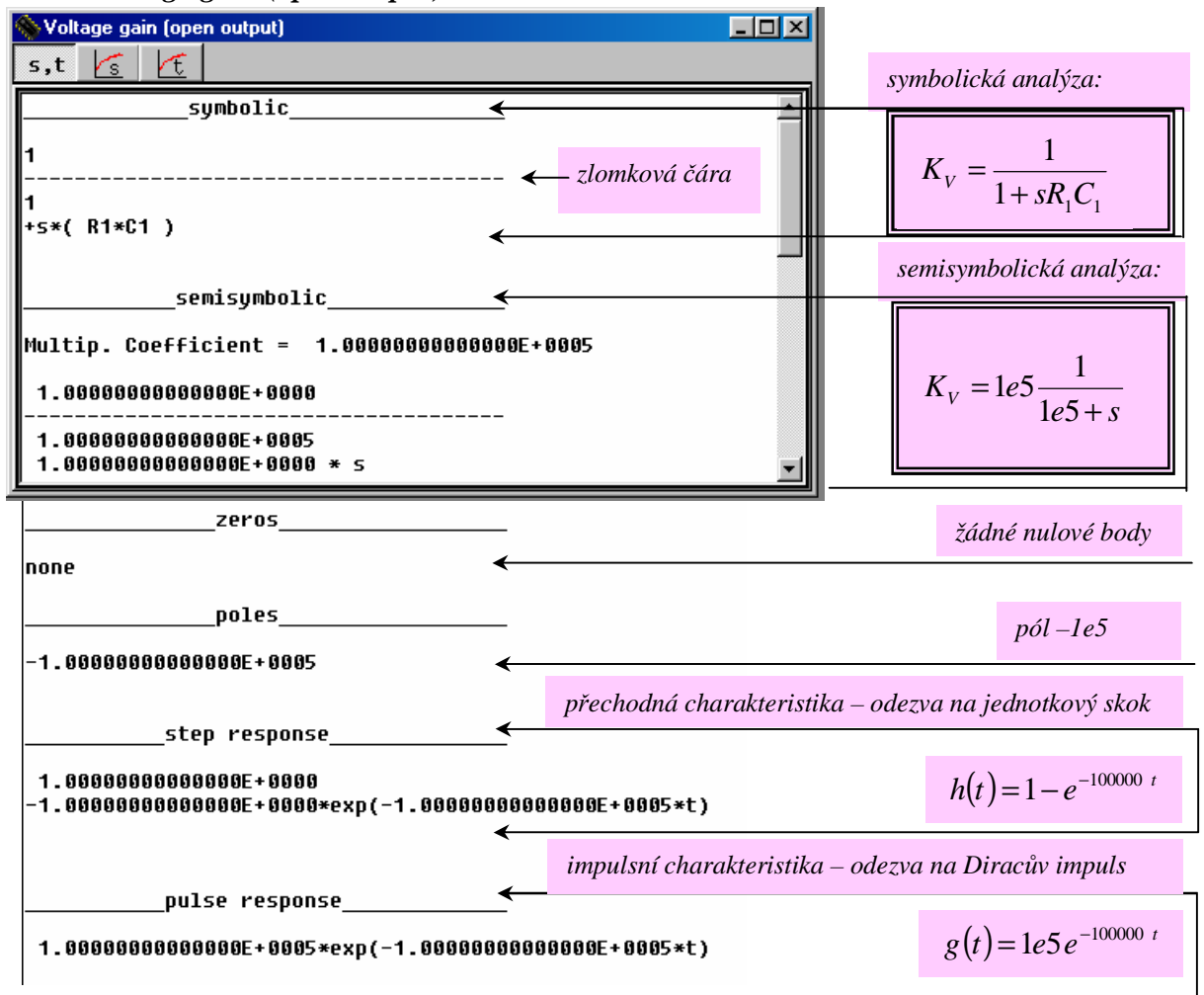

Všimněme si, že okno výsledků je uspořádáno do tří složek.

- symbolická a semisymbolická analýza obvodové funkce s,t

- grafy kmitočtových charakteristik سيسل
	- grafy časových odezev.

r

Klikněme do složky kmitočtových charakteristik  $\|\cdot\|_s$ . Objeví se graf amplitudové kmitočtové charakteristiky typu dolní propust.

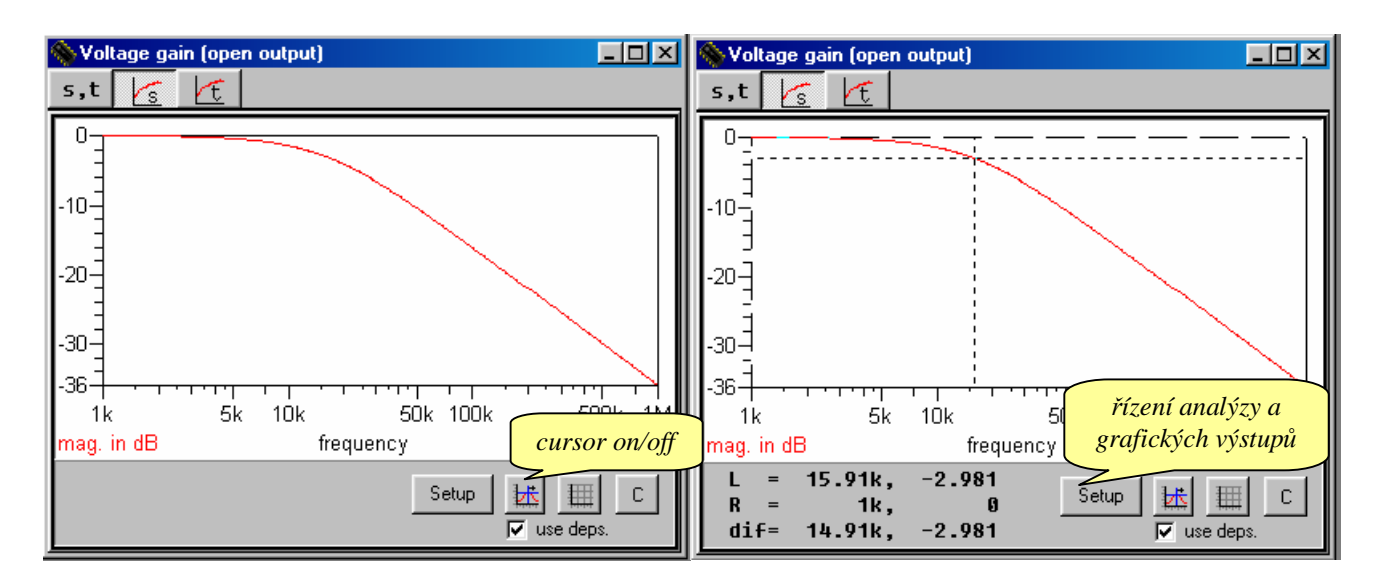

Klikneme do ikony cursor on/off. Táhnutím myši za současného držení levého tlačítka můžeme pohybovat tzv. levým kurzorem (left cursor). Ve spodní části obrázku odečítáme v řádku L (left) souřadnice kurzoru. Zkusme změřit mezní kmitočet f0, při němž poklesne přenos článku o 3 dB oproti referenční hodnotě stejnosměrného přenosu 0 dB: je to asi 15.9 kHz (viz obrázek vpravo).

#### *Další tip na samostatné experimenty:*

na obrazovce je i tzv. pravý kurzor (right cursor), který lze posouvat pravým tlačítkem myši. Podrobnosti viz nápověda (F1).

Nyní přidejme do grafu fázovou kmitočtovou charakteristiku. Klikneme na ikonu *Setup*. Objeví se okno *Graph setup*. Okno je uspořádáno do 6 složek (podrobnosti viz nápověda):

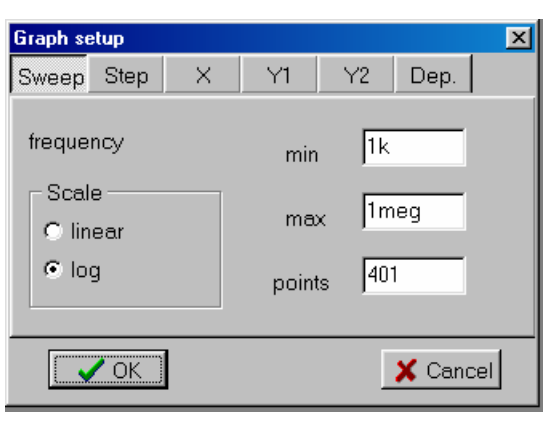

*Sweep* - parametry nezávisle proměnné (u kmitočtové analýzy frekvence, u časové analýzy čas): hraniční hodnoty a počet bodů výpočtu;

*Step* - krokování parametrů součástek pro vícenásobnou analýzu

*X* - definice proměnné zobrazované na vodorovné ose a parametry zobrazení

- *Y1* definice proměnné č.1, které bude odpovídat křivka č.1, a parametry zobrazení
- *Y2* definice proměnné č.2 ,které bude odpovídat křivka č.2, a parametry zobrazení
- *Dep*. editor závislostí.

Po kliknutí na složku *Y1* se přesvědčíme, že nastavenou proměnnou č.1 je "mag. in dB". Proměnná č.2 standardně není definována (položka "*none*" v složce *Y2*). Změňme ji na *phase* (viz obr.). Po potvrzení OK získáme křivku fázové kmitočtové charakteristiky.

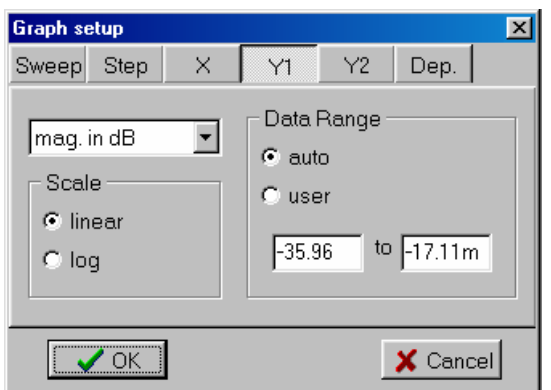

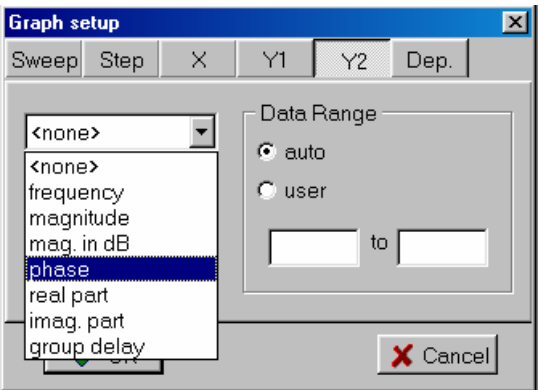

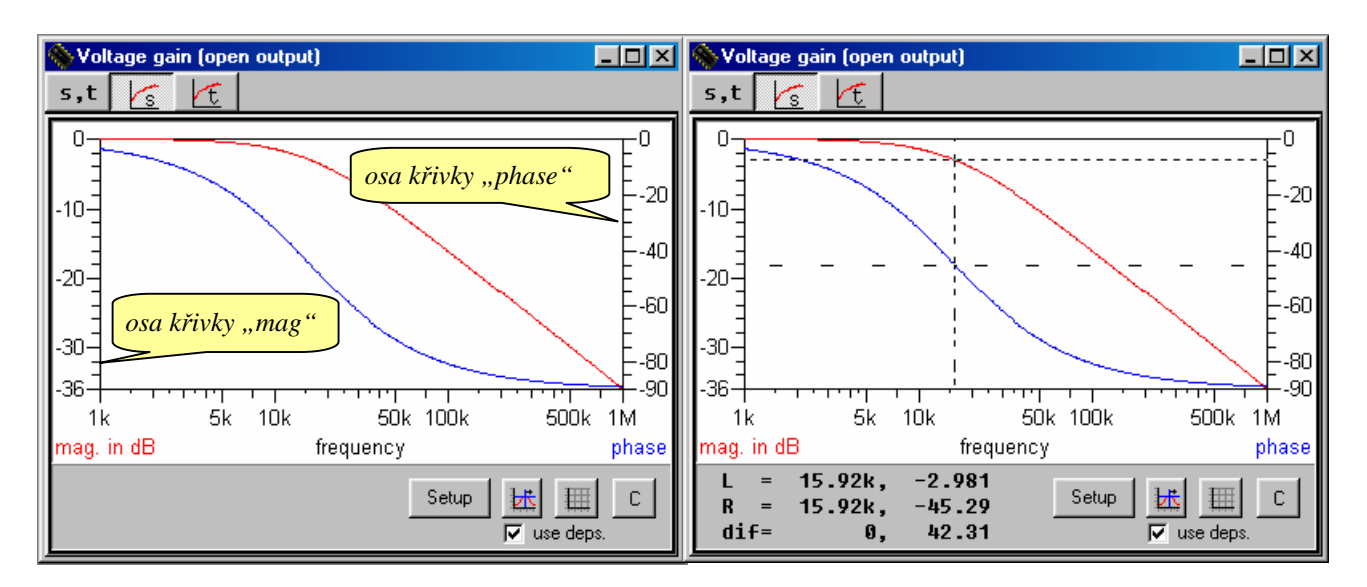

#### *Tip:*

pomocí nápovědy (F1) nastudujte, jak přepínat kurzory mezi křivkami. Pak ověřte, že na kmitočtu f0 (kmitočet třídecibelového poklesu amplitudové kmitočtové charakteristiky) je fázový posuv mezi výstupním a vstupním napětím 45 stupňů.

Klikneme do složky časové analýzy  $\mathcal{F}$ . Zobrazí se přechodná charakteristika obvodu jako jeho odezva na jednotkový skok.

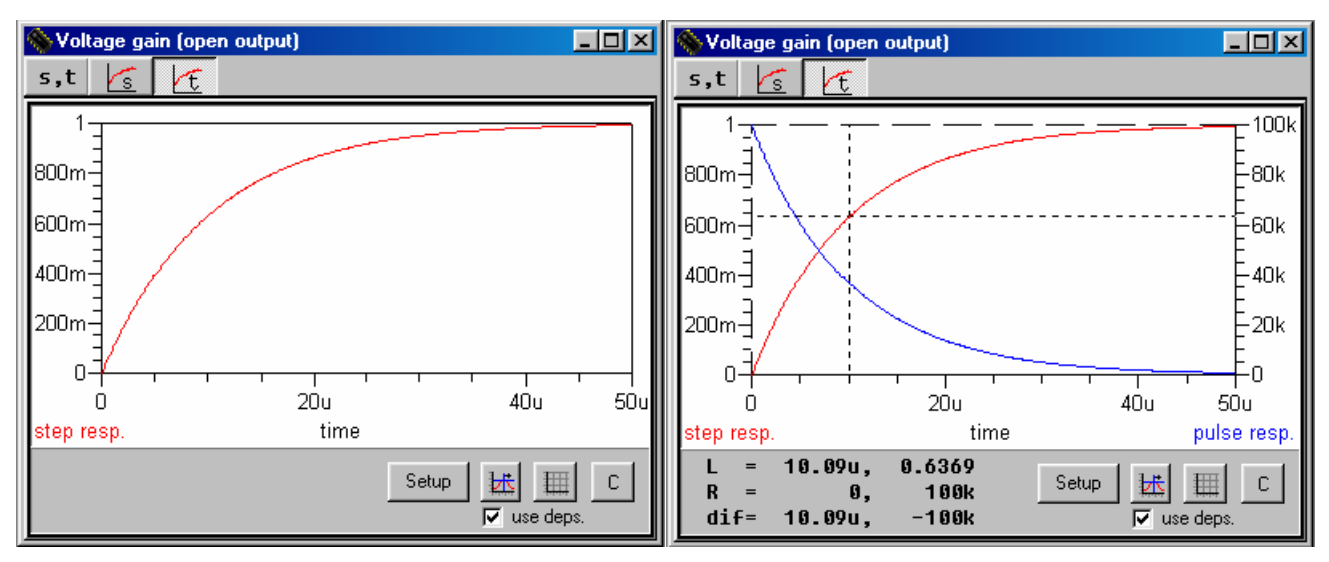

Stejným postupem jako u kmitočtové analýzy přidejte křivku impulsní charakteristiky, tj. odezvy na jednotkový (Diracův) impuls (*Setup/Y2/pulse resp*.).

V režimu *Cursor on* si ověřte poučku, že kondenzátor se za časovou konstantu τ=R1C1=10μs nabije na 0,632 násobek konečného napětí v ustáleném stavu.

#### *Tipy pro samostatné experimenty:*

Pro přesnější odečítání souřadnic kurzorů zvětšete počet bodů výpočtu (*Setup/Sweep/points*). Detaily křivek lze získat buď úpravou parametrů *min* a *max* v složce *Sweep*, nebo v režimu *Cursor off* lze detail "vyříznout" přímo pomocí levého tlačítka myši. Původní měřítka je možné obnovit klávesou F6.

Pokuste se v složce kmitočtové analýzy  $\log$  zobrazit komplexní kmitočtovou charakteristiku {Im[KV, Re[KV]}: *Setup/X/real part, Y1/imag. part, Y2/none*. Prozkoumejte způsob prohlížení křivky kurzory. Zamyslete se nad souvislostmi mezi komplexní kmitočtovou charakteristikou a dílčími charakteristikami amplitudovou a fázovou.

**Krokování**: provedeme vícenásobnou analýzu obvodu při různých parametrech určité součástky, např. R1.

Přepneme se do složky kmitočtové analýzy .Aktivujeme ikonu *Setup* a poté složku *Step*.

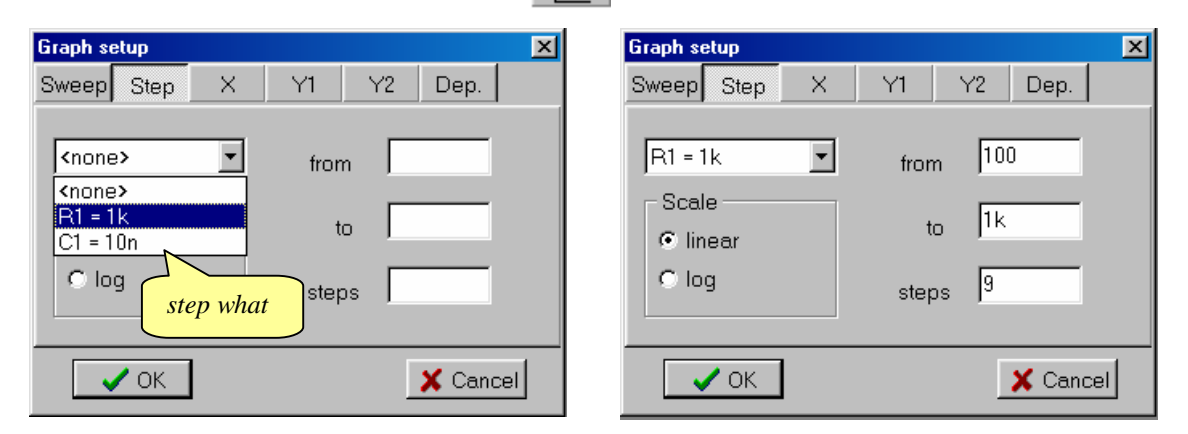

V okně *Step what* vybereme R1=1k a položky *from*, *to* a *steps* vyplníme podle obrázku. Kliknutím na *OK* se vykreslí 10 kmitočtových charakteristik pro  $R1=(100,200,300,400,500,600,700,800,900,1000)\Omega$ .

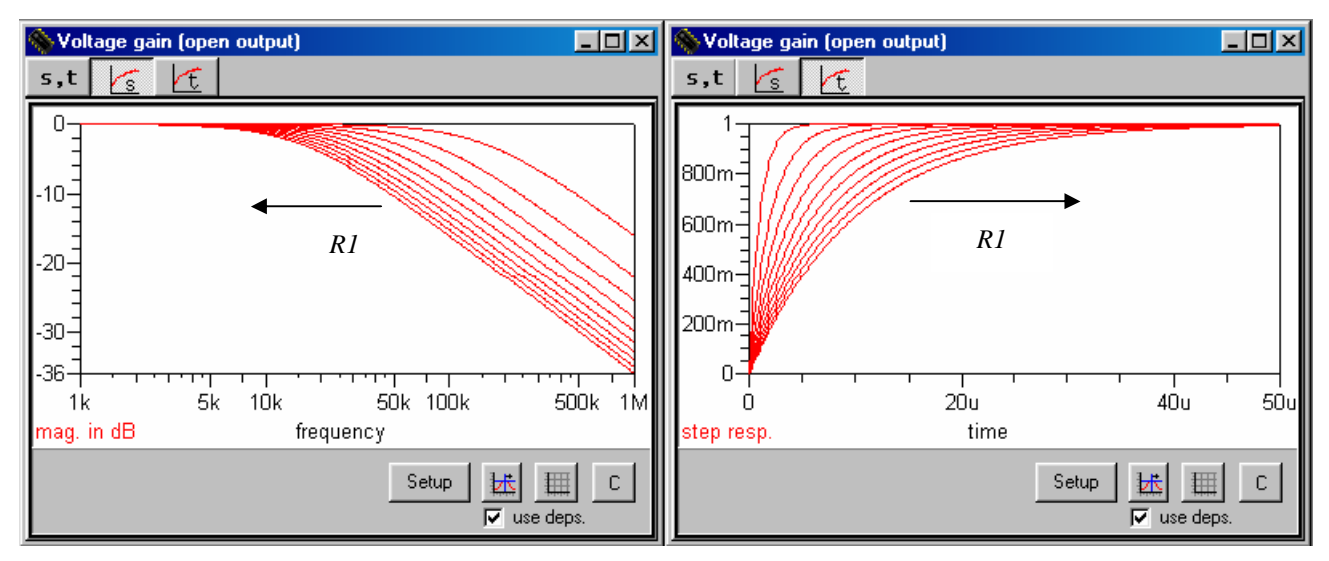

V režimu *Cursor on* můžeme kurzor přepínat po křivkách pomocí kurzorových kláves ↑↓ (levý kurzor), příp. Shift+↑↓ (pravý kurzor). Krokovaný parametr R1 aktuální křivky se objevuje na řádku souřadnic. Detaily viz nápověda (F1).

Přepněte do složky časové analýzy  $\|\mathbf{f}\|$ a zobrazte síť přechodných charakteristik. Ověřte, že při růstu R1 klesá mezní kmitočet obvodu a roste jeho časová konstanta. Krokování se vypíná volbou *Setup/Step/none*.

#### **Práce s editorem závislostí.**

Aby se projevily níže popsané efekty, je třeba vypnout krokování R1 z předchozího příkladu.

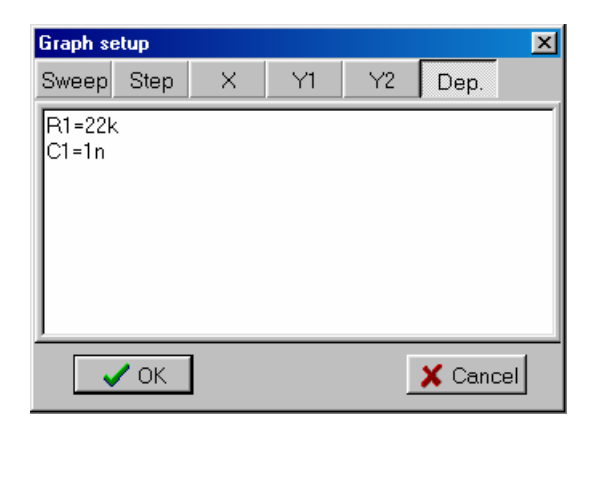

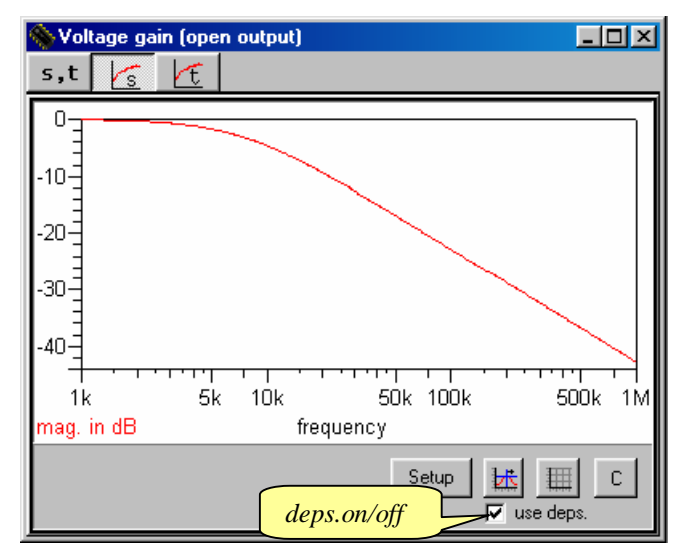

Okno editoru závislostí je poslední složkou v *Graph setup* (*Setup/Dep.*). Jde o užitečný nástroj pro dodatečnou modifikaci parametrů obvodu a zavádění vazebních podmínek mezi tyto parametry. Na úvod se seznámíme pouze s nejjednodušším použitím editoru: zápisem podle obrázku změníme parametry R1 a C1. Po kliknutí na OK se provede analýza obvodu s těmito hodnotami. Vyzkoušejte si funkci přepínače *deps.on/off*, kterým můžete podmínky definované v editoru závislostí vyřadit nebo potvrdit.

Programování funkčních vztahů v editoru závislostí se naučíme v textu **Lekce2**.

### **LEKCE 2 - Rezonanční obvod RLC jako pásmová propust, soubor demrlc1.cir**

RLC cell, R=1k, C=10n, L=253uH

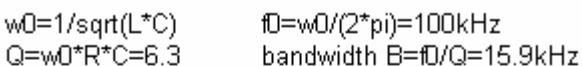

Bandpass filter, voltage transfer function

Kv=s/(R\*C\*s^2+s+R\*C\*w0^2)

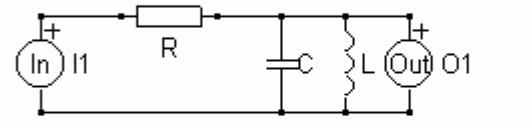

Verify voltage transfer function.

Examine Bode plot. Verify fD and B.

For experienced users: Optimize your circuit by the Dependences Editor to reach aperiodicity ( $Q=0.5$ ). Tune fD by stepping C, remaining Q constant.

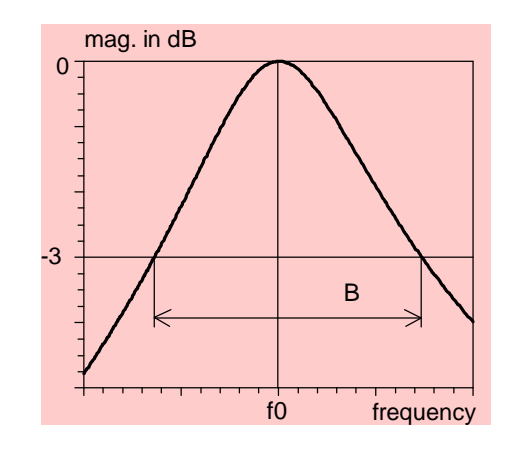

Obvod se chová jako pásmová propust: Na nízkých kmitočtech induktor představuje zanedbatelnou impedanci a výstupní napětí je proto prakticky nulové. Na vysokých kmitočtech je zase výstup zkratováván zanedbatelnou impedancí kapacitoru. Největší napětí je při rezonančním kmitočtu paralelního okruhu LC: při paralelní rezonanci je impedance paralelní kombinace L a C nekonečná, výstup tedy není zatěžován a výstupní napětí se rovná vstupnímu. Přenos napětí je pak jednotkový, tj. 0 dB. Šířka pásma je definována pro třídecibelový pokles, jak je znázorněno na obrázku.

#### *Analýza programem SNAP:*

Provedeme analýzu přenosu napětí (Kv – voltage gain Vout/Vin, Iout=0). V složce  $\mathbf{s} \cdot \mathbf{t}$  se objeví výsledky:

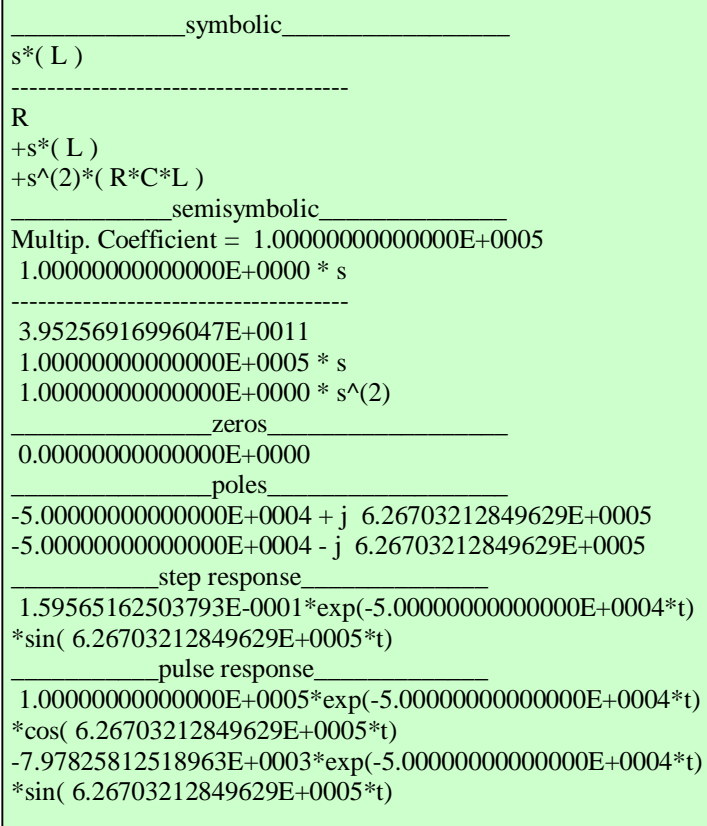

Výsledky symbolické analýzy:

$$
K_V = \frac{sL}{R + sL + s^2 RLC}
$$

Výsledky semisymbolické analýzy (za R, L a C se dosadí numerické hodnoty):

$$
K_{v} = 1e5 \frac{s}{3.952569e11 + 1e5s + s^{2}}
$$

Nulové body (kořeny čitatele):

 $s = 0$ 

Póly (kořeny jmenovatele):

$$
s_{1,2} = -5e4 \pm j6.26703e5
$$

Přechodná charakteristika (odezva na skok):

 $h(t) = 0.159565e^{-50000t} \sin(626703t)$ 

Impulsní charakteristika (odezva na Diracův impuls):

 $g(t) = e^{-50000t} [100000 \cos(626703t) -$ −797.8258sin(626703t)]

Z výsledků symbolické analýzy je možné určit parametry  $\omega_0$  a Q:

$$
K_V = \frac{sL}{R + sL + s^2 RLC} = \frac{s/RC}{11/25} \nW_0 = \frac{1}{\sqrt{LC}} \nW_0 = \frac{1}{RC} \Rightarrow Q = W_0 RC = \frac{R}{\sqrt{L/C}}
$$

Reálná složka pólů je záporná, což potvrzuje stabilitu obvodu.

Póly jsou komplexní, takže odezva obvodu na skokové vstupní signály bude zakmitávat. Kmitočet zákmitů *wK*, resp. *f<sup>K</sup>* je dán imaginární částí:

 $w_K = 6.26703212849629e5$  rad/s,  $f_K = w_K/2\pi$ *=* 99.75kHz*,*  odpovídající perioda zákmitů vychází  $1/f_k$   $\&$  10.026*m*s.

Časová konstanta *t* tlumení těchto zákmitů je dána reciprokou hodnotou reálné složky pólů:  $t = 1/50000 = 20$  *ms*.

Tyto údaje jsou pak potvrzeny vzorci pro přechodnou a impulsní charakteristiku.

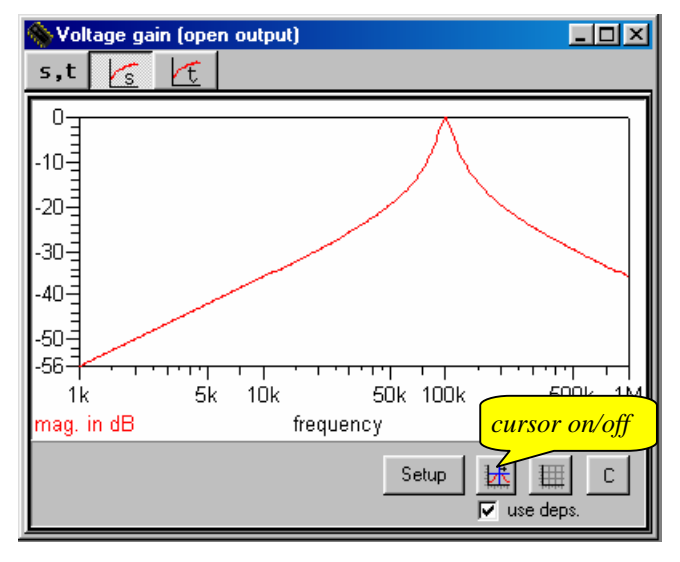

<u>Kmitočtová analýza</u> – složka  $\boxed{\text{s}}$ 

Zobrazíme detail amplitudové kmitočtové charakteristiky v okolí rezonančního kmitočtu 100kHz: klikneme na ikonu *Setup* a ve složce *Sweep* nastavíme rozmítání kmitočtu od 50kHz do 200kHz.

Po kliknutí na *OK* nebo *Enter* se charakteristika vykreslí v daném detailu.

Klikněte do ikony *Cursor on/off*. Pomocí levého a pravého tlačítka myši nyní můžete ovládat pozici tzv. levého a pravého kurzoru a odečítat jejich souřadnice. Detailní popis je možno nalézt v nápovědě po stlačení klávesy F1. Pomocí kurzorů ověřte velikost rezonančního kmitočtu 100kHz a šířky pásma 15.9kHz.

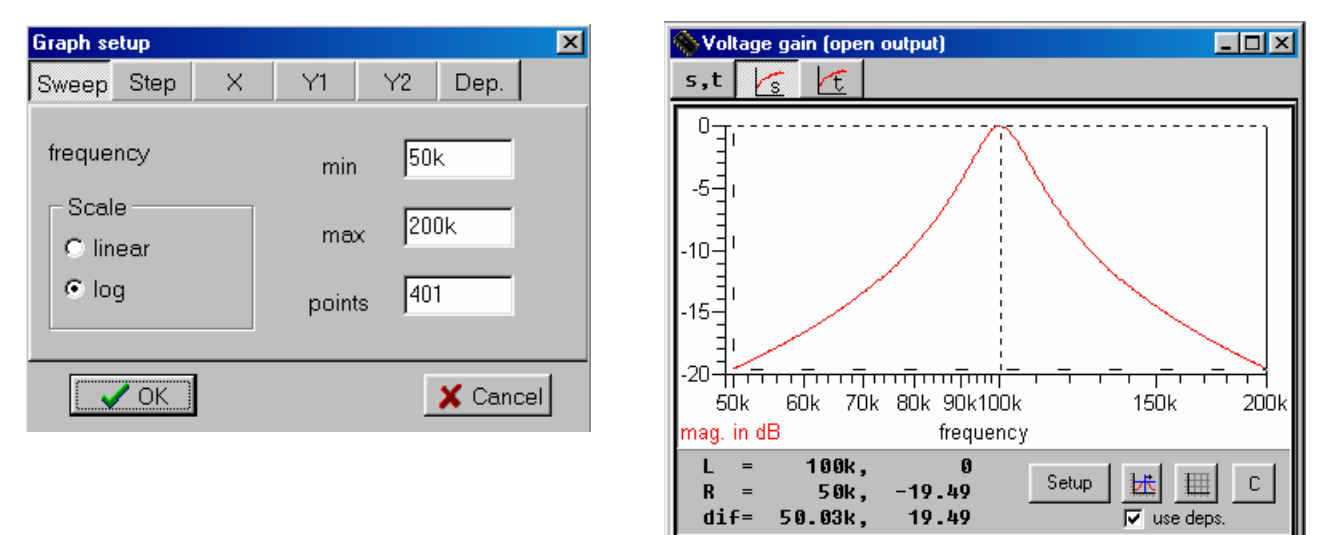

Volbou *Y2/phase* přidejte do grafu křivku fázové charakteristiky a přesvědčte se, že při rezonanci je fázový posuv mezi vstupním a výstupním napětím nulový.

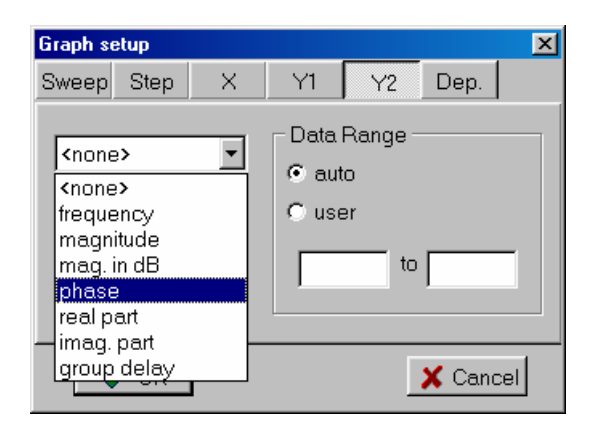

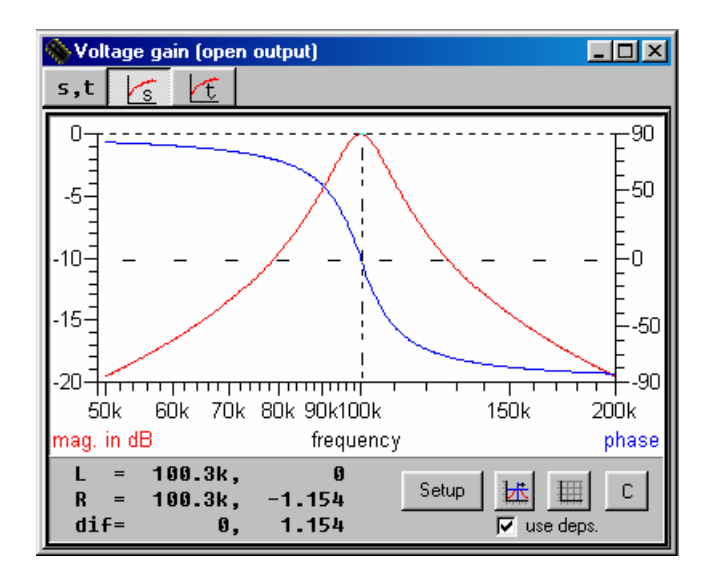

Nastavte rozmítání kmitočtu od 5kHz do 500kHz, 600 bodů výpočtu. Volbou *X/real part, Y1/imag.part.* a *Y2/none* zobrazte komplexní kmitočtovou charakteristiku podle obrázku. Přesvědčte se, že pod/na/nad rezonančním kmitočtem je imaginární složka přenosu kladná/nulová/záporná. Zamyslete se nad souvislostí mezi touto komplexní kmitočtovou charakteristikou a dílčími charakteristikami amplitudovou a fázovou. Vyzkoušejte si režim *grid on/off*.

V režimu *Cursor on* se naučte odečítat souřadnice kurzorů a parametrický kmitočet.

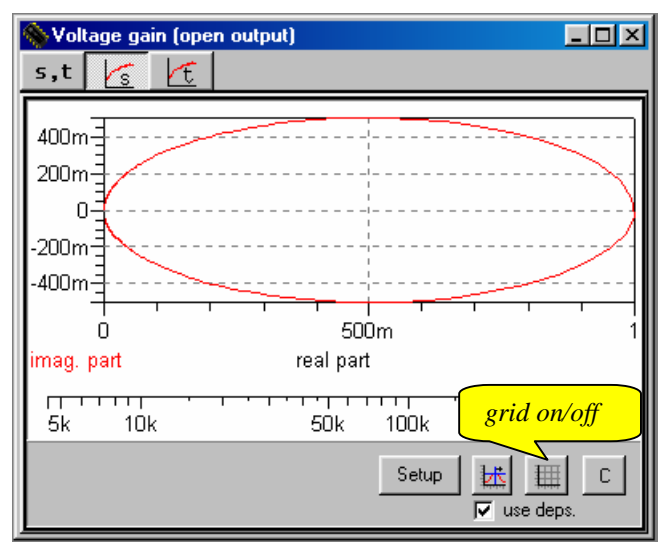

#### $\check{C}$ asová analýza – složka

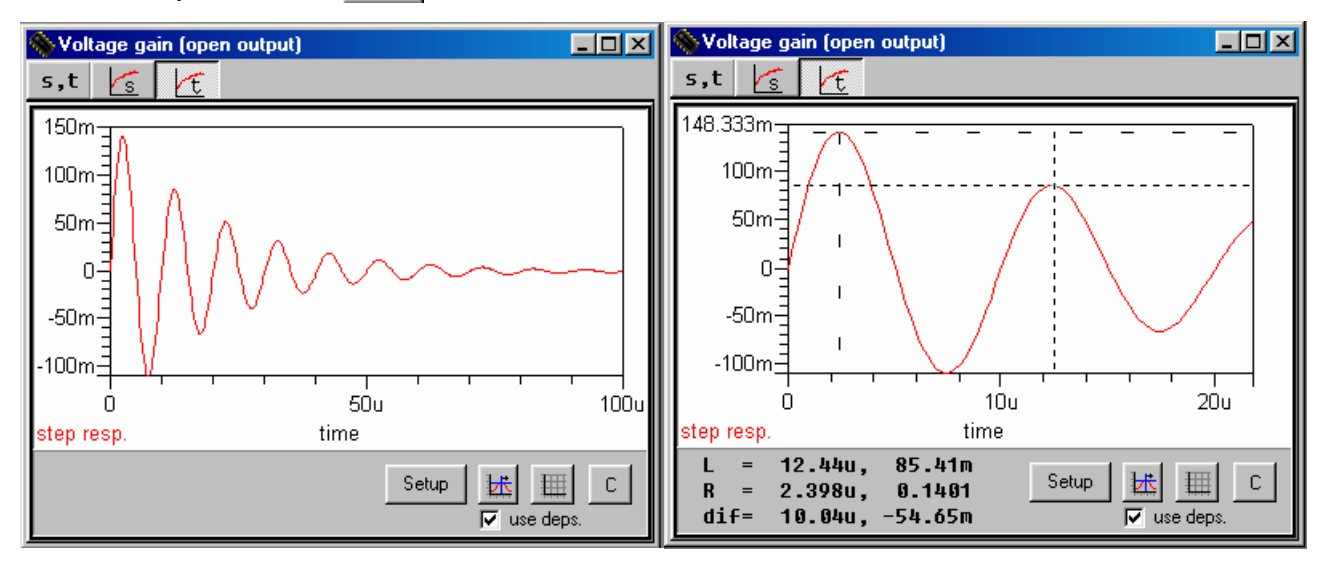

V režimu *Cursor on* změřte periodu zákmitů přechodné charakteristiky a porovnejte s teoretickou hodnotou  $1/f_k \approx 10.026$ *ms*.

Volbou *Y2/pulse resp.* přidejte do grafu křivku impulsní charakteristiky. Porovnáním obou křivek ověřte poučku, že impulsní charakteristika je derivací přechodné charakteristiky.

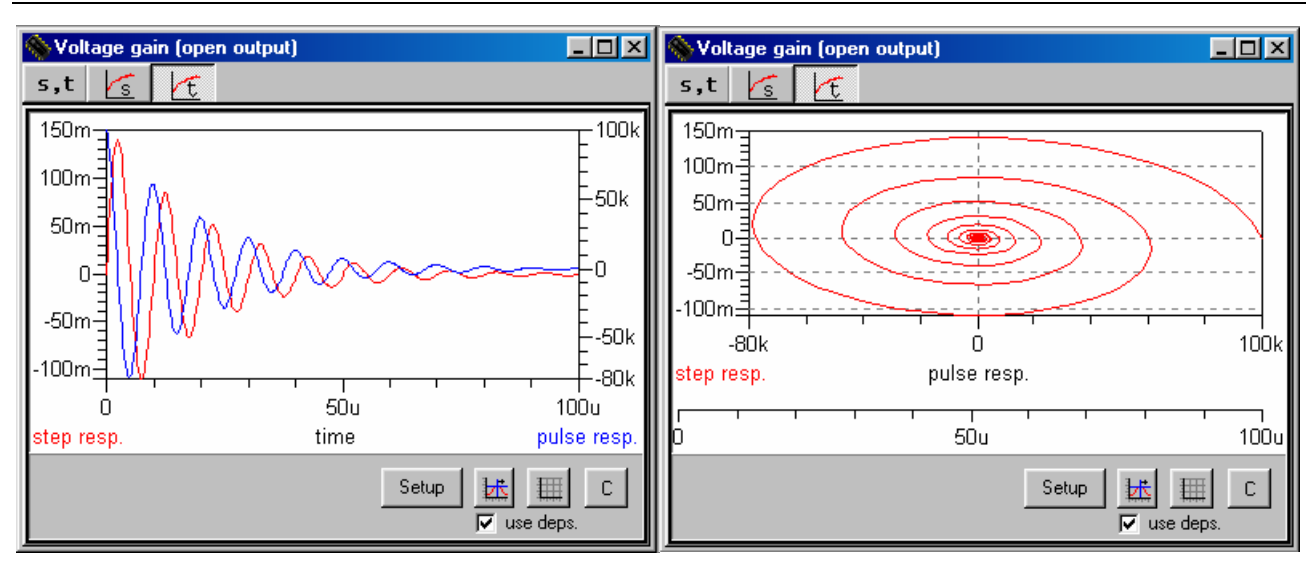

Volbou *X/pulse resp., Y1/step resp.* a *Y2/none* zobrazte fázovou trajektorii podle obrázku. Protože se jedná o stabilní obvod, spirála konverguje do bodu, který představuje stejnosměrný ustálený stav.

**Optimalizace obvodu:** nastavení činitele jakosti na hodnotu 0.5 (mez periodicity) pomocí R.

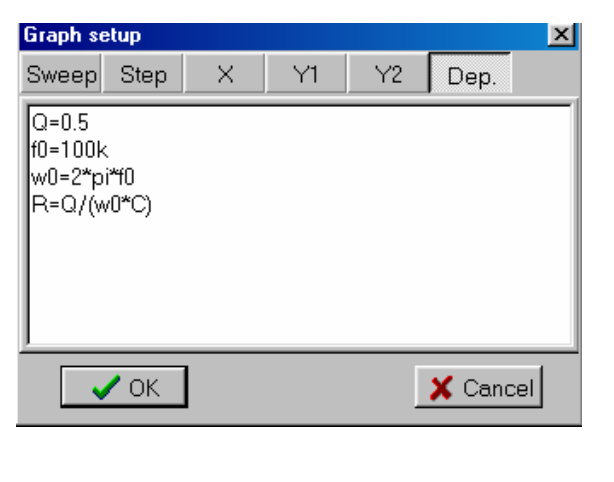

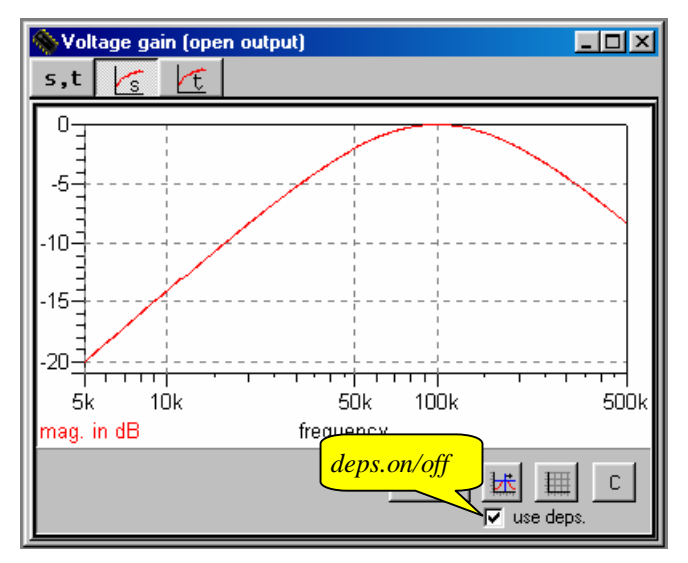

Nejprve nastavíme standardní režimy kmitočtové a časové analýzy (*mag. in dB, step response*). Poté vyplníme okno *Setup/Dep*. (okno Editoru závislostí) podle obrázku.

- V prvním řádku je definována proměnná Q a je jí přiřazena hodnota 0.5.
- V druhém řádku je definována proměnná f0 a je jí přiřazena hodnota 100k.
- V třetím řádku je zavedena proměnná w0 jako 2π násobek f0.
- V posledním řádku je z výše definovaných parametrů navržena hodnota R.

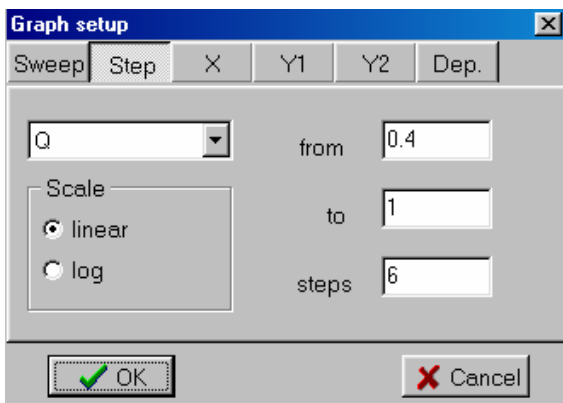

Po potvrzení OK jsou k dispozici výsledky analýzy takto modifikovaného obvodu.

Podmínky definované v okně *Editoru závislostí* lze vypnout/zapnout pomocí položky *use deps.* 

Zkusme nyní krokovat veličinu Q definovanou v *Editoru závislostí* v hodnotách 0.4, 0.5, 0.6, 0.7, 0.8, 0.9 a 1. Složku *Setup/Step* vyplníme tak jak je uvedeno na obrázku. Získáme tak 7 křivek kmitočtové charakteristiky ve složce  $\sqrt{s}$  a 7 křivek přechodné charakteristiky ve složce .

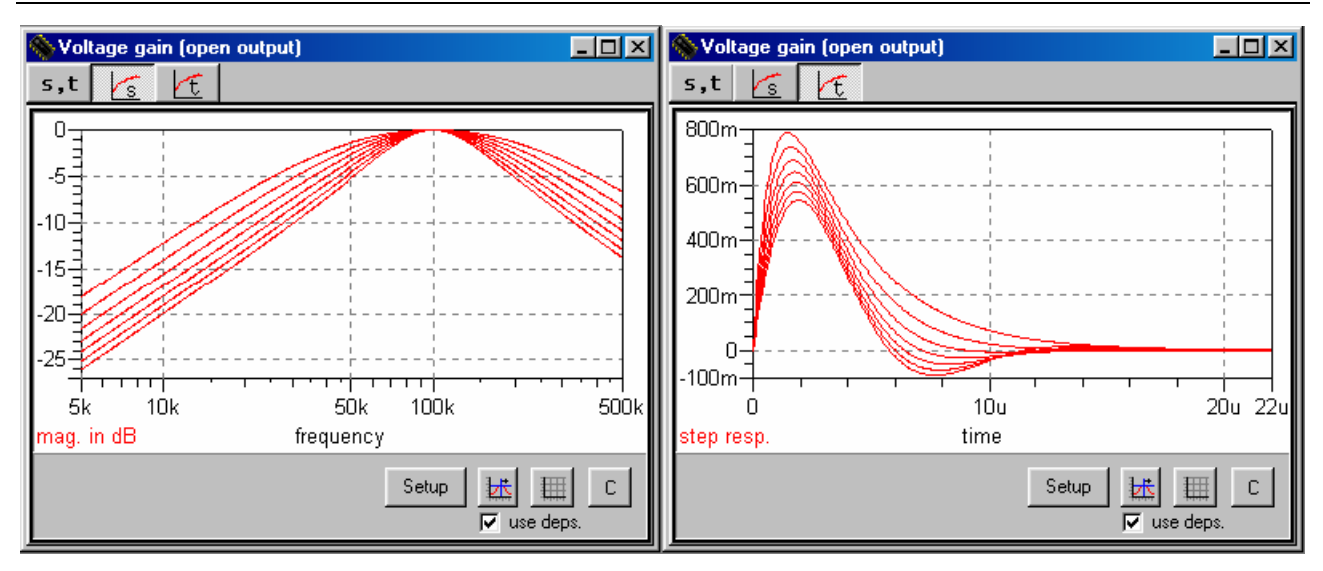

**Ladění obvodu:** změna rezonančního kmitočtu pomocí C při konstantním činiteli jakosti. Ladíme-li filtr pomocí C, mění se činitel jakosti a tím i tvar amplitudové kmitočtové charakteristiky. Abychom při přelaďování udrželi Q na konstantní hodnotě, budeme změnu Q korigovat změnou R.

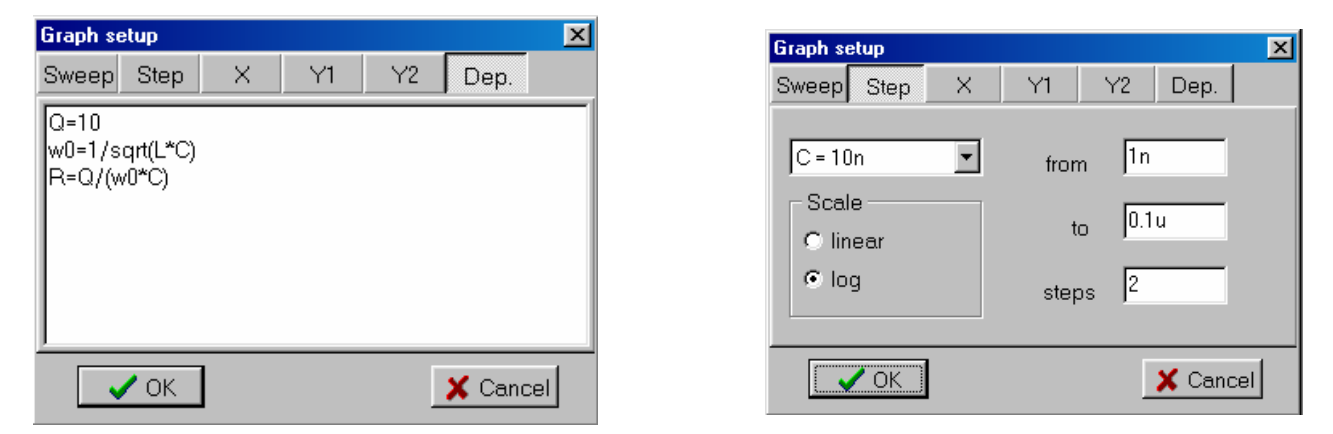

Na obrázku je ukázáno, jak toho docílit pomocí *Editoru závislostí*. Nejprve je nastaven činitel jakosti na hodnotu 10. Pak je vypočtena pomocná proměnná – rezonanční kmitočet w0, který pak poslouží k výpočtu odporu. Budeme-li nyní krokovat C, automaticky se bude přepočítávat i R tak, aby činitel jakosti zůstal konstantní. Na obrázcích jsou výsledky analýzy pro C=1nF, 10nF a 100nF (logaritmická metoda krokování).

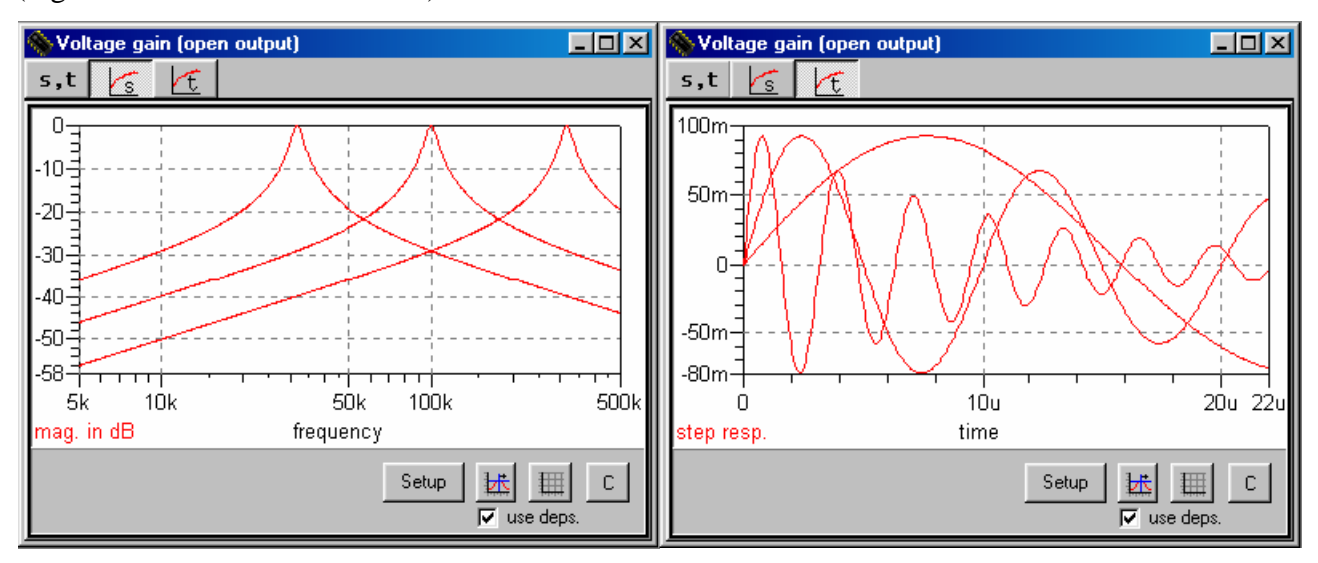

#### **LEKCE 3 - Operační zesilovač zapojený jako sledovač napětí** – jednopólový model; soubor **demopa1.cir**

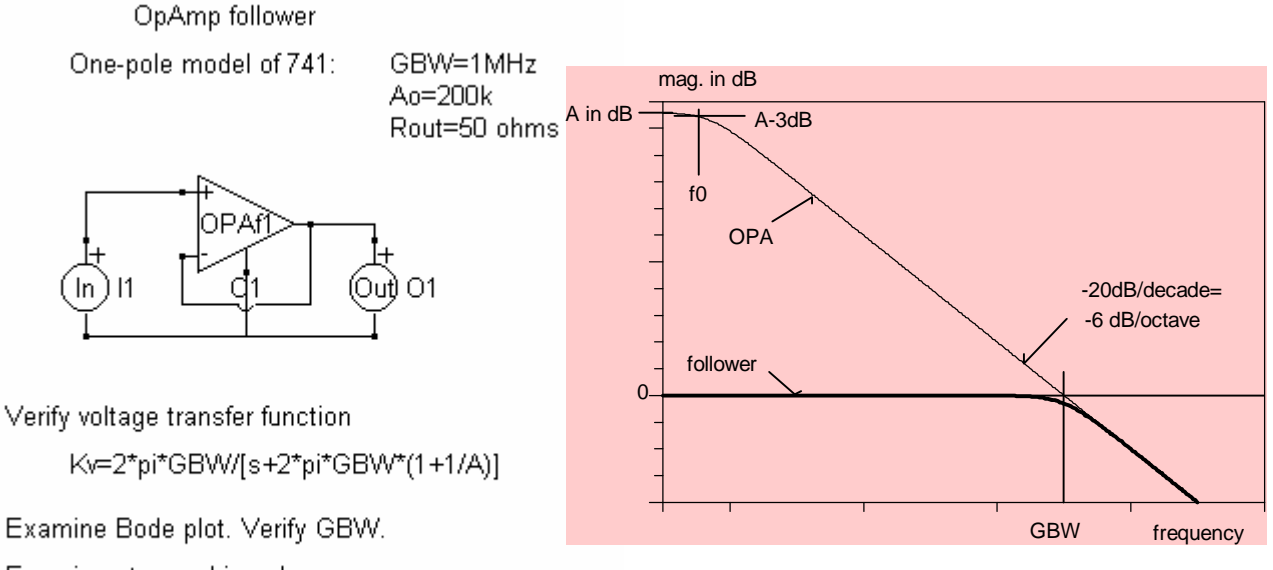

Examine step and impulse responses. Verify that the transient processes are monotonic with the time constant 1/(2\*pi) microseconds.

Ideální operační zesilovač (OPA) má nekonečné a kmitočtově nezávislé napěťové zesílení, nekonečný vstupní a nulový výstupní odpor. Spojíme-li invertující vstup s výstupem, vznikne obvod se stoprocentní zápornou zpětnou vazbou. Pak v důsledku nekonečného zesílení vlastního operačního zesilovače se diferenční napětí, tj. napětí mezi vstupy + a -, ustálí na nule. Výstupní napětí pak bude přesně odpovídat vstupnímu napětí. Vstupní odpor celého obvodu bude nekonečný, výstupní odpor nulový a přenos napětí bude jednotkový. Hovoříme o ideálním oddělovacím zesilovači, o sledovači napětí, bufferu apod.

Skutečný operační zesilovač vykazuje konečné a kmitočtově závislé zesílení a lze jej popsat pomocí parametrů A a GBW (viz obrázek). A je tzv. stejnosměrné zesílení, které je sice velmi vysoké, avšak oproti ideálnímu operačnímu zesilovači konečné. S růstem kmitočtu zesílení klesá: Na kmitočtu f0, který je relativně nízký (u OPA 741 je to asi 5Hz), je již zesílení menší o 3 dB. Při dalším růstu kmitočtu zesílení klesá s rychlostí 20 dB/dekádu (6 dB/oktávu), což znamená, že při vzrůstu kmitočtu desetinásobně (dvojnásobně) klesne zesílení vždy o 20 dB (6 dB). Na kmitočtu GBW (Gain Bandwidth product) je již zesílení jen 0 dB, což znamená, že OPA již zcela ztratil svou zesilovací schopnost. Při ještě vyšších kmitočtech se OPA chová jako zeslabovač.

Přesnější modelování chování OPA pro kmitočty nad GBW pak vede na tzv. dvoupólový model (viz soubor demopa2.cir). Od jistého kmitočtu f2 totiž začíná zesílení klesat rychleji se strmostí 40 db/dekádu.

Z dalších neideálních vlastností, které mají často negativní vliv na chování obvodů, je nenulový výstupní odpor operačního zesilovače R0.

Zapojíme-li reálný operační zesilovač jako sledovač, kmitočtová charakteristika se změní podle obrázku. Zesílení sice bude 0 dB, což odpovídá sledovači, ale jen do kmitočtu GBW. Na vyšších kmitočtech pak už dochází k zeslabování signálu. Dále se projevuje zpoždění signálu průchodem sledovače, což souvisí s jeho fázovou kmitočtovou charakteristikou.

### *Počítačová analýza:*

Otevřete ve schématickém editoru soubor *demopa1.cir*. Poklepáním na značku operačního zesilovače se přesvědčete, že jsou zadány jeho parametry A=200k, GBW=1MEG, R0=50Ω.

Provedeme analýzu přenosu napětí (Kv – voltage gain Vout/Vin, Iout=0). V složce  $\mathbf{s}$ ,  $\mathbf{t}$  se objeví výsledky:

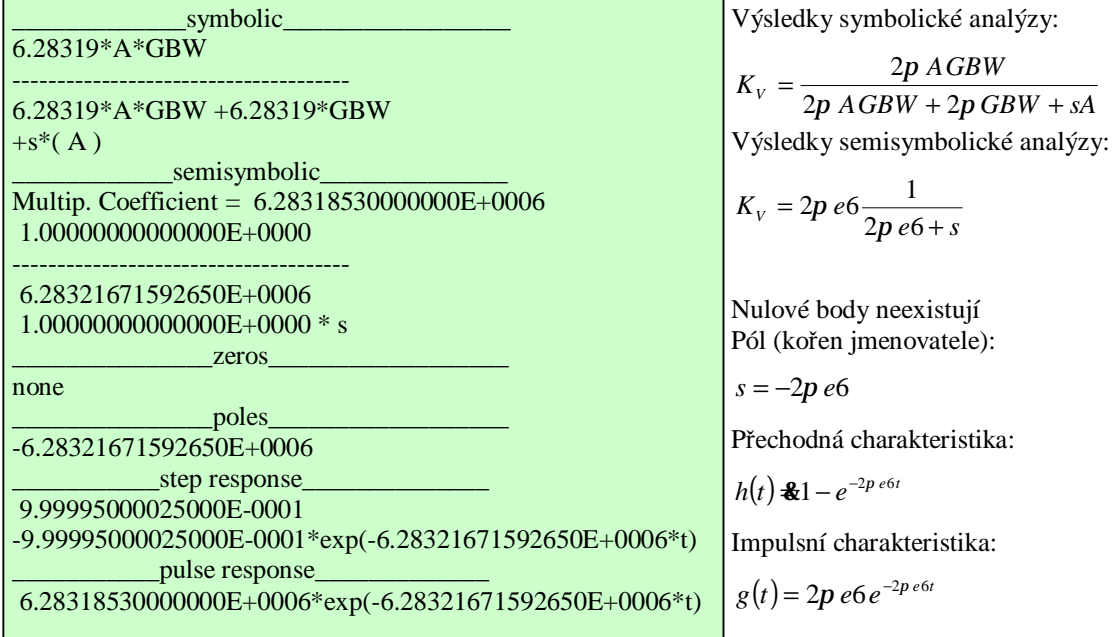

Z přenosové funkce je možno potvrdit, že:

• Stejnosměrné zesílení celého obvodu je

$$
A_0 = K_V (s = jw = 0) = \frac{2p \text{ } AGBW}{2p \text{ } AGBW + 2p \text{ } GBW} = \frac{1}{1 + \frac{1}{A}} = \frac{1}{1 + \frac{1}{200000}} \text{ } \clubsuit 0,999995 \text{ } \clubsuit 1 \cong 0 \text{ } dB
$$

• Pól přenosové funkce (kořen jmenovatele) závisí na GBW a A podle vzorce:

$$
2p\ AGBW + 2p\ GBW + sA = 0 \Rightarrow s = -2p\ GBW\left(1 + \frac{1}{A}\right) \& -2p\ GBW
$$

takže lomový kmitočet kmitočtové charakteristiky je prakticky roven GBW.

• Přechodné děje v obvodu jsou popsány exponenciálními funkcemi typu  $e^{-t/t} = e^{-2p e 6t}$ ,

takže odpovídající časová konstanta je

$$
t = \frac{1}{2p\ e6} \cdot \text{159} \cdot \text{m}
$$

• V tomto zapojení se neuplatní vliv výstupního odporu OPA R0 (nefiguruje ve vzorcích). Pokuste se o vysvětlení!

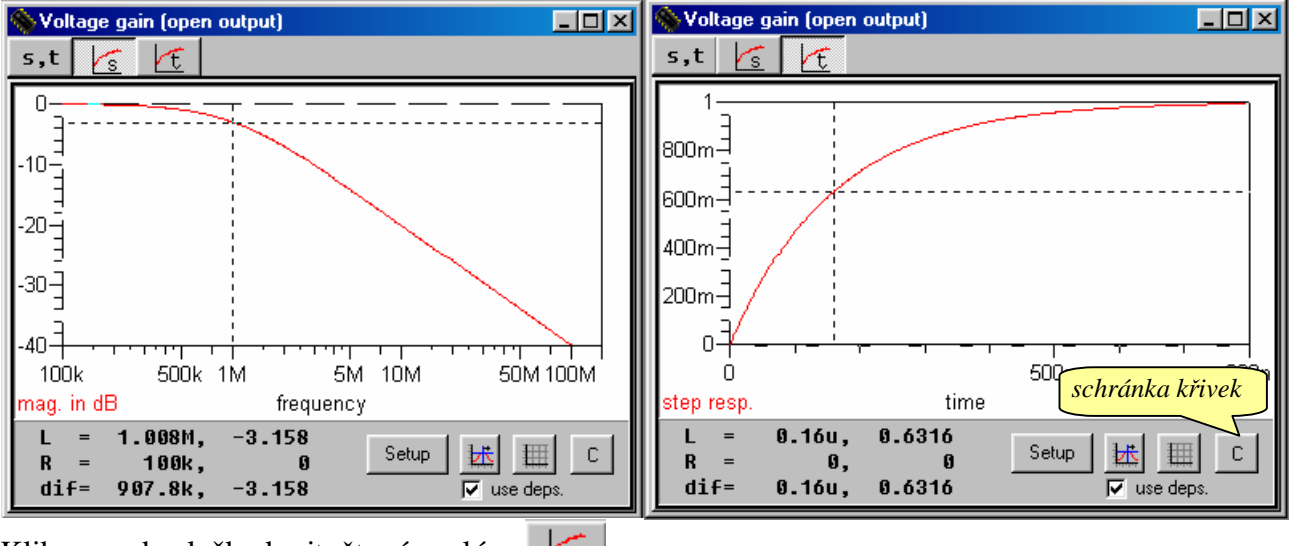

Klikneme do složky kmitočtové analýzy

Pomocí kurzoru ověříme, že mezní kmitočet sledovače (pro pokles přenosu o 3 dB) je 1MHz.

Klikneme do složky časové analýzy  $\mathcal{F}$ . Pomocí kurzoru ověříme poučku, že za časovou konstantu τ=159μs výstupní napětí dospěje na 0,632 násobek konečného napětí v ustáleném stavu.

Pokusme se nyní ke kmitočtové charakteristice sledovače přikreslit charakteristiku samotného operačního zesilovače. Za tím účelem bude třeba:

- 1. Uložit aktuální charakteristiku do tzv. schránky křivek;
- 2. V editoru upravit schéma rozpojit zpětnou vazbu z výstupu na invertující vstup a tento vstup spojit se společným vodičem;
- 3. Zopakovat analýzu takto modifikovaného obvodu;
- 4. Přidat výslednou charakteristiku do schránky křivek a provést srovnání.

Klikněte do složky kmitočtové analýzy  $\boxed{\mathcal{S}}$ . Pak klikněte do ikony schránky křivek  $\boxed{\mathcal{C}}$ . Objeví se okno, žádající nás o zadání názvu křivky. Zadáme například 1. Vytvoří se okno "*Clipboard*", do níž se překopíruje daná křivka.

Nyní na spodní liště najdeme zástupce "Editor" a přepneme se do prostředí schématického editoru.

Poznámka: vyskytnou-li se při práci s editorem problémy, přečtěte si informace z kapitoly "Co je nutné vědět před zahájením práce s editorem".

Ujistíme se, že se nacházíme v režimu *Select* (musí být aktivní položka *Select* v spodní části obrazovky). Pomocí levého tlačítka myši "uchopíme" vertikální část spoje z výstupu OPA do invertujícího vstupu, přemístíme jej tak, abychom spojili invertující vstup se společným vodičem, a spoj umístíme uvolněním tlačítka. Poté klikneme do libovolného místa na plochu mimo součástky. Výsledek by měl odpovídat obrázku vpravo. Zbylou část spoje nemusíme mazat, na výsledku

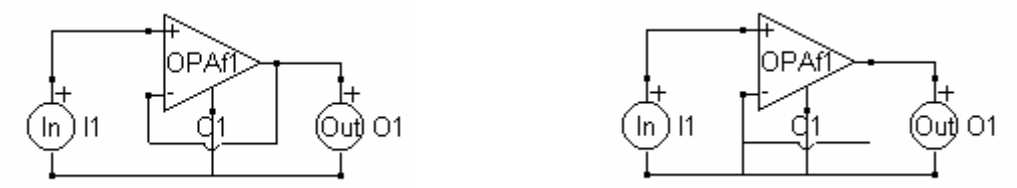

analýzy se neprojeví. Analýzou takto upraveného obvodu nyní získáme přenosovou funkci samotného operačního zesilovače. Spustíme opět SNAP (*Analysis/Snap* nebo *F11*). Ve výsledkovém okně Voltage gain se nyní objeví charakteristika blízká přímce (efekt nevhodného měřítka). Tuto charakteristiku přidáme do schránky křivek  $\begin{bmatrix} \begin{bmatrix} 1 \\ 0 \end{bmatrix}$ , zadáme název křivky, např. 2). Okno schránky má podobné atributy (Setup, kurzory,..) jako obyčejné výsledkové okno. Do schránky se nepřenášejí vypočtené body křivky, ale celé vzorce, takže lze s křivkami dále plnohodnotně pracovat. Pomocí *Setup/Sweep* nastavte rozmítání kmitočtu od 1 Hz do 1 GHz. Dostanete výsledek podle obrázku.

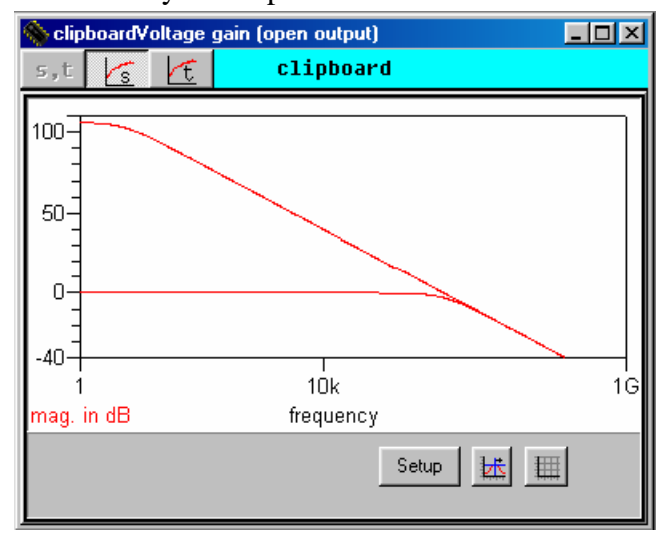

Na tomto místě si můžete vyzkoušet některé možnosti exportu vámi vytvořených dat, které jsou nabízeny v položce *Results*. Například položka *Copy Graph* zkopíruje obsah grafického okna do schránky Windows s možností dalšího zpracování grafiky v aplikacích Windows apod. Podrobnosti naleznete ve vestavěné nápovědě (F1). Před ukončením práce s editorem schémat se můžete pokusit o uvedení schématu do

původního stavu. Pokud se vám to nepodaří, raději modifikované schéma neukládejte, neboť byste si tím změnili originální soubor *demopa1.cir*.

### **TVORBA VLASTNÍHO ZADÁNÍ.**

### **Příklad 1. Můj první obvod.**

Nakreslete schéma RLC obvodu podle obrázku (viz též vzorový soubor **demrlc1.cir**). Součástkám přiřaďte parametry R1=1k $\Omega$ , C1=10nF, L1=253uH.

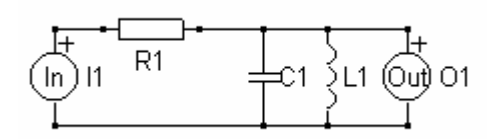

*Vysvětlující poznámka:* Součástky typu In a Out jsou vstupní a výstupní dvojpóly. Umístěním součástky In, resp. Out mezi 2 uzly definujeme vstupní, resp. výstupní svorky obvodu. Zda je vstupní, resp. výstupní veličinou napětí nebo proud, se dodatečně určí až při analýze obvodu v programu SNAP.

Po spuštění programu EDITOR.EXE se objeví jeho úvodní obrazovka:

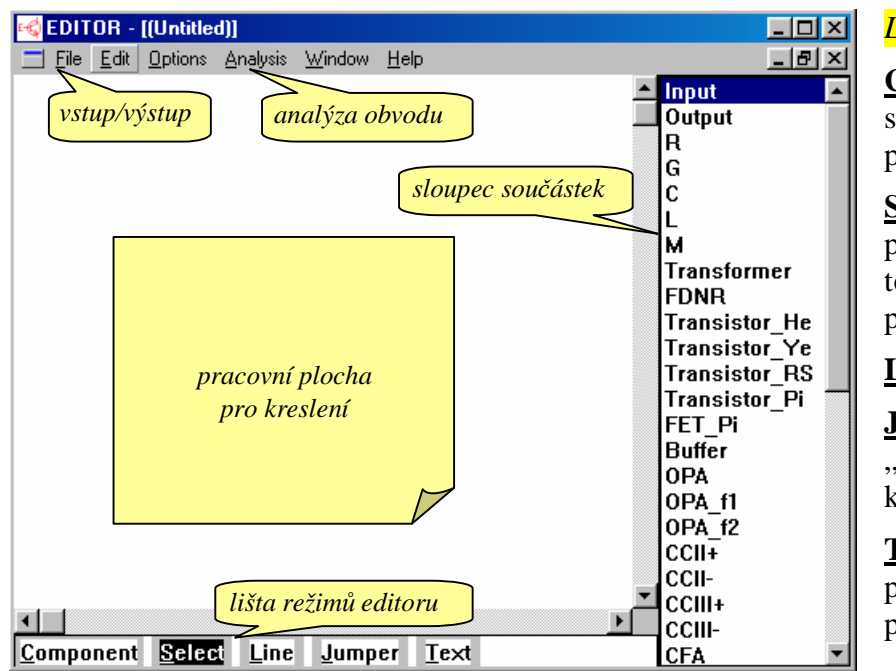

### *Lišta režimů editoru:*

**Component:** pokládání schématických značek na plochu pro kreslení.

**Select:** Editace již položených značek, vodičů a textů (mazání, rotace, přemísťování, modifikace).

**Line:** Kreslení vodičů.

**Jumper:** Umísťování "jumperů" pro nevodivé křížení vodičů.

**Text:** Umísťování textů na plochu (nadpisy, nápisy, poznámky…).

### **Co je nutné vědět před zahájením práce s editorem (aneb nejčastěji se vyskytující chyby začátečníka):**

Standardně je editor nastaven v režimu *Select*. Jestliže však kliknete levým tlačítkem myši na libovolnou součástku v sloupci součástek, editor se nastaví do režimu *Component* a je připraven pro pokládání vyznačené součástky na pracovní plochu. K umístění součástky dojde kliknutím levého tlačítka myši kamkoliv na pracovní plochu, a to do místa kliknutí. Z toho plynou důležité závěry:

- Při umísťování součástky najeďte kurzorem kamkoliv na pracovní plochu, **zmáčkněte a držte** levé tlačítko myši. Umístěte součástku do místa, kam ji chcete položit, a až pak tlačítko uvolněte.
	- *Tip:* pokud při držení levého tlačítka současně mačkáte pravé, dochází k rotaci schématické značky. Opakujte tak dlouho, dokud není značka v požadované pozici. Jestliže je značka složitější (např. tranzistor), dochází postupně i k jejímu zrcadlení.
- Pokud se vám nepodařilo součástku umístit do správné pozice a chcete ji dodatečně změnit, **neklikejte znovu** na pracovní plochu. Jste totiž v režimu *Component*, takže každé kliknutí znamená opakované umísťování téže vybrané součástky na plochu. Pokud se tak stane, musíme se nejprve přepnout do režimu *Select*. Klikneme-li na součástku v tomto režimu, dojde k jejímu prosvětlení. Nyní máme řadu možností editace:
- smazání (Del)
- přesun (držením levého tlačítka myši)
- rotaci a zrcadlení (držením levého a mačkáním pravého tlačítka myši)
- změny atributů součástky (dvojím kliknutím).

### **Zahájení práce s editorem:**

Klikněte levým tlačítkem myši do lišty součástek na položku R (rezistor). Položka R se zvýrazní a editor přejde do režimu *Component* (režim vkládání značek na pracovní plochu, zvýrazní se položka *Component* v spodní liště). Nyní přesuňte kurzor myši kamkoliv do prostoru pracovní plochy a **zmáčkněte a držte** levé tlačítko myši. Na místě kurzoru se objeví schématická značka rezistoru, kterou můžeme pohybovat po ploše. Po nalezení vhodné polohy (předloha viz obr.) uvolníme levé tlačítko, čímž se schématická značka umístí.

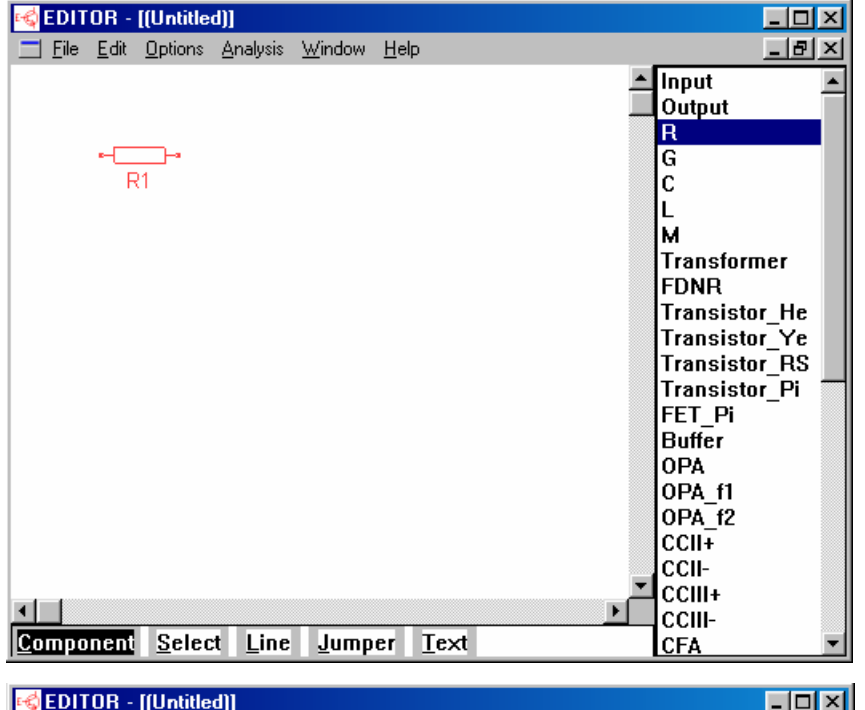

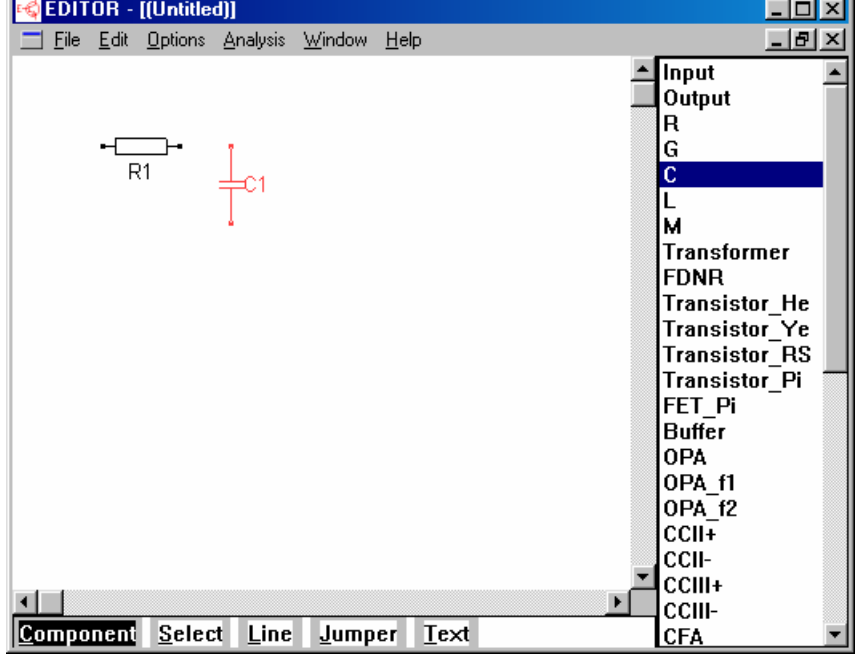

**POZOR!** Pokud nejste s pozicí značky spokojeni, postupujte podle výše uvedených pokynů z části "Co je nutné vědět před zahájením práce s editorem (aneb nejčastěji se vyskytující chyby začátečníka)".

**Poznámka:** pokud se vám podařilo součástku správně umístit až na několikerý pokus a mezitím jste prováděli její mazání, budete mít pravděpodobně namísto R1 součástku označenu vyšším indexem. Vůbec se tím neznepokojujte, nápravu sjednáme na závěr tvorby schématu.

Nyní přidáme kapacitor podle následujícího obrázku. Klikneme na C v sloupci součástek, najedeme kurzorem na pracovní plochu, zmáčkneme a držíme levé tlačítko myši. Kapacitor je nutné překlopit do svislé polohy, což zajistíme kliknutím na pravé tlačítko myši. Pak teprve součástku umístíme. Pokud jste to zvládli, umístěte obdobným způsobem induktor (L), vstupní (input) a výstupní (output) dvojpól. Snažte se docílit stavu podle obrázku (pozor na orientaci polarity vstupního a výstupního

#### dvojpólu!).

Nyní můžeme doplnit schéma propojovacími vodiči.

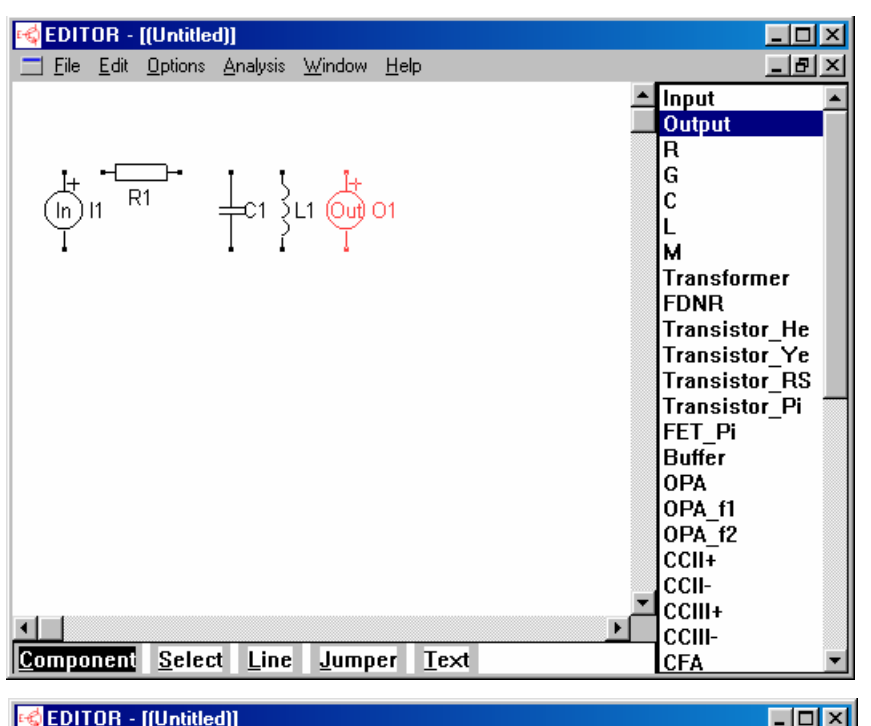

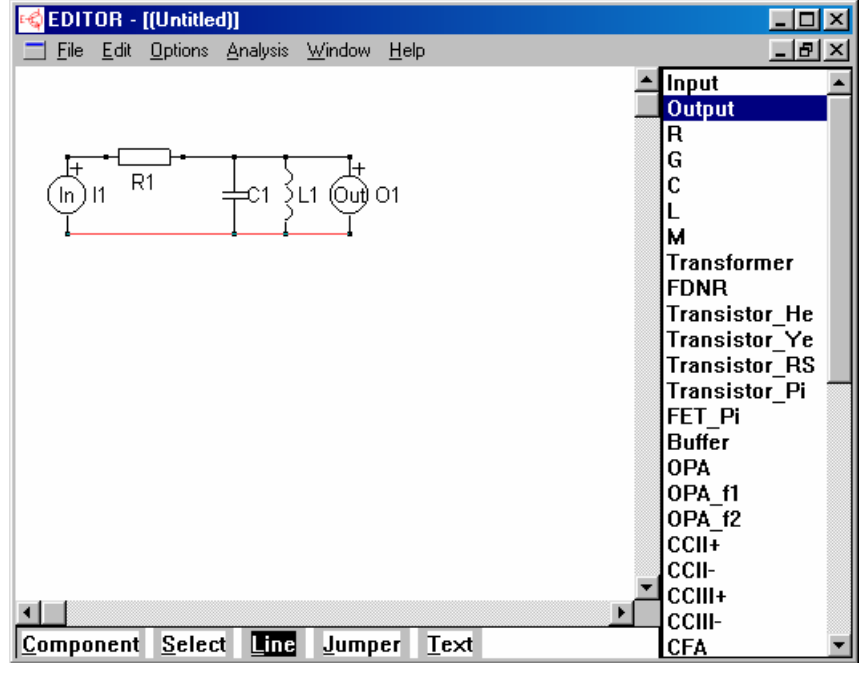

### **Postup při kreslení vodiče z bodu A do bodu B:**

- Editor přepneme do režimu *Line*.
- Kurzor myši přemístíme do bodu A.
- Zmáčkneme a držíme levé tlačítko myši.
- Táhnutím přemístíme kurzor do bodu B.
- Uvolníme tlačítko myši.

Aplikujte na naše schéma. Výsledek by měl odpovídat následujícímu obrázku.

*Tip:* Nejsou-li body A a B na stejné horizontální úrovni, je možné měnit charakter zalomení čáry při jejím "tažení" přepínat pravým tlačítkem myši.

**Poznámka:** Hodláte-li nyní editovat položené součástky nebo vodiče, je nutné přepnutí do režimu *Select*. Všimněte si, že vždy poslední umístěný objekt je vykreslen červenou barvou (je označen). Toto odstraníme v režimu *Select* kliknutím myší kamkoliv na pracovní plochu mimo prostor, kde jsou umístěny objekty.

### **Parametry součástek**

Součástky mají zatím zadány pouze své symbolické parametry R1, L1 a C1. Parametry je možné u každé součástky modifikovat v okně *Parameters*, které se objeví, jestliže v režimu *Select* dvakrát

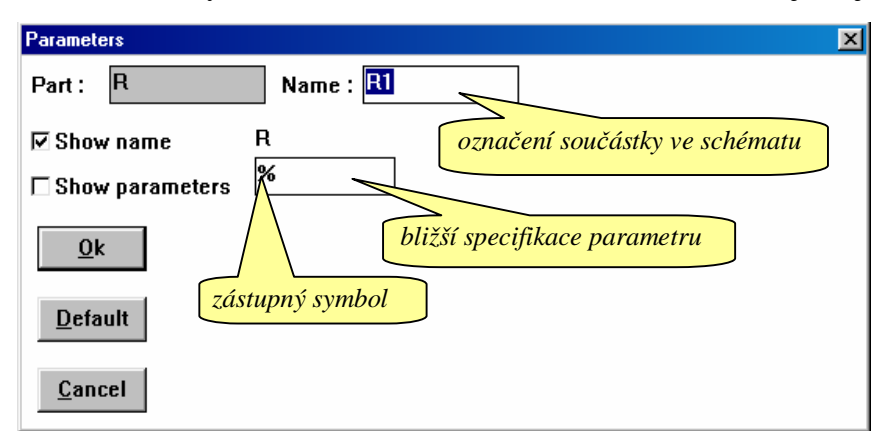

klikneme na tělo součástky. Kliknutím na rezistor R1 zpřístupníme okno na obrázku. Význam jednotlivých položek: **Part:** Označení typu součástky. R znamená rezistor. Tmavé pozadí okénka značí, že jeho obsah není možné editovat.

**Name:** Označení součástky ve schématu. Toto označení je možné uživatelem změnit.

**R** .. bližší specifikace parametru, v tomto případě odporu součástky R1. Zástupný symbol % má následující význam:

Zastupuje výraz v položce **Name**, tj. v našem případě R1. Tento výraz je pak použit ve vzorci symbolického výsledku. Chceme-li docílit, aby ve vzorci výsledku namísto R1 figurovalo například jen krátké R, máme 2 možnosti:

- namísto symbolu % zapíšeme přímo R
- zástupný symbol necháme nezměněn, ale přepíšeme obsah položky **Name** z R1 na R. Tím se ale ve schématu u rezistoru objeví označení R namísto R1.

Chceme-li blíže specifikovat parametr součástky, např. zadat i jeho číselnou hodnotu R1=1k $\Omega$ , můžeme to udělat připsáním

 $% = 1k$ 

(podrobnosti v dalším textu).

**Poznámka:** Pokud indexy vašich součástek jsou z jakéhokoliv důvodu jiné než jedničky, změňte je tak, aby vaše schéma odpovídalo obrázku.

V první fázi nebudeme parametry součástek dále modifikovat.

### **Ukládání zadání do souboru \*.cir**

Před analýzou je vhodné uložit vytvořené schéma na disk. Provedete tak pomocí nabídky *File/Save* 

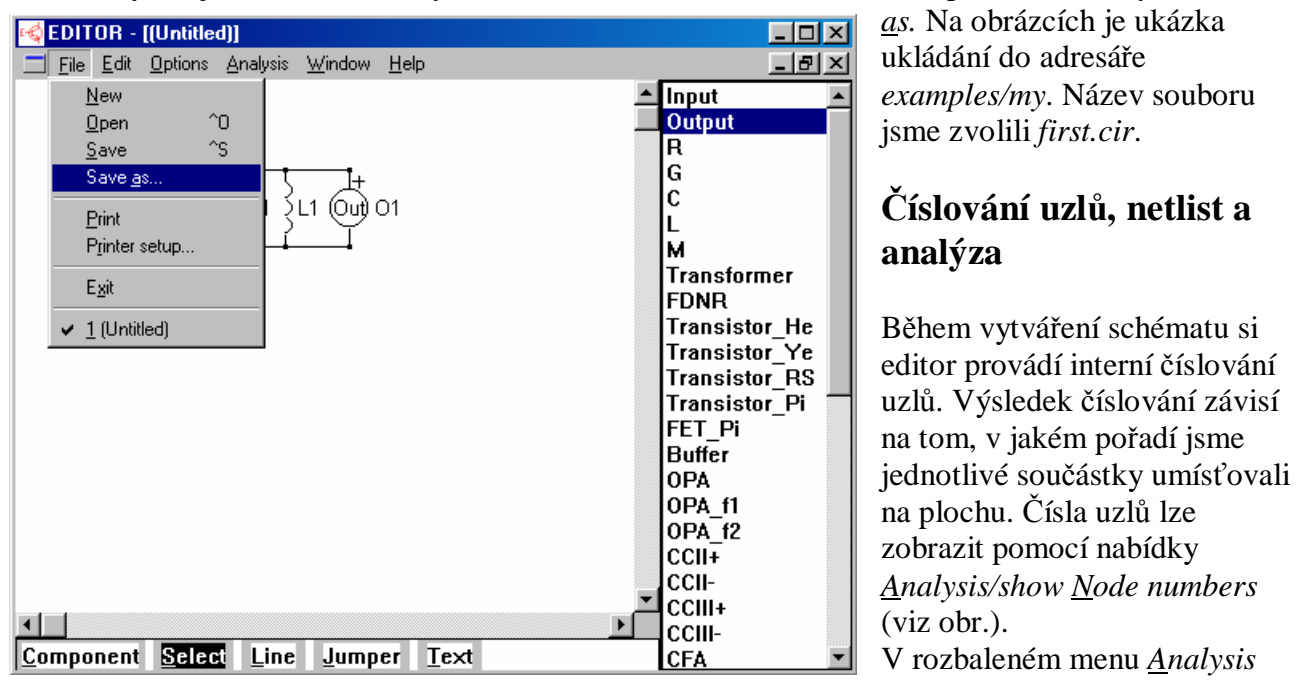

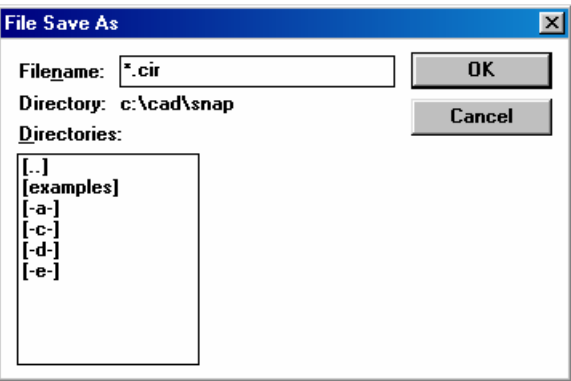

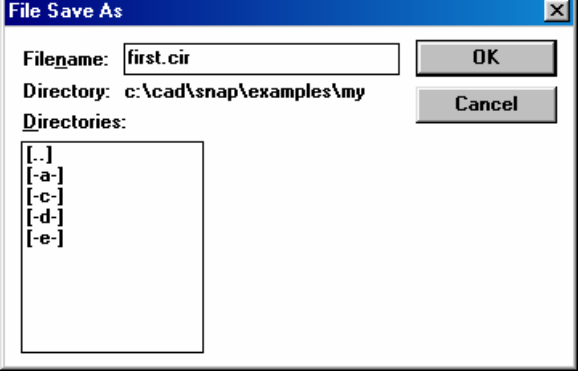

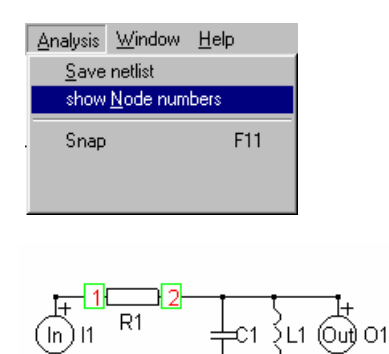

jsme si mohli všimnout položky *Save netlist*. Netlist je výstup editoru ve formě textového souboru \*.snn, v němž jsou uloženy informace o elektrických parametrech součástek a jejich vzájemném propojení. Netlist je vstupním souborem pro analyzátor SNAP. Je-li schéma uloženo v souboru \*.cir a spustíme-li analýzu přes menu *Analysis/Snap*, automaticky se vygeneruje netlist \*.snn, spustí se Snap a převezme data z netlistu. V tom případě tedy není nutné

provádět samostatné ukládání netlistu příkazem *Save netlist*. Pomocí menu *Analysis/Snap* (resp. stlačením horké klávesy F11)

tedy spustíme analyzátor Snap, čímž se otevře jeho okno.

Upozornění: Pokud se místo spuštění SNAPu objeví chybové hlášení "*Could not launch application*", znamená to, že je narušen obsah inicializačního souboru EDITOR.INI. V tom případě vyvolejte posloupností *Options/Options* okno *Options* a vyplňte položku *command line* textem **snap.exe %f**. Podrobnosti viz dokumentace k editoru.

Nyní se přesvědčíme, že na disku je vygenerovaný netlist *first.snn*. Najdeme jej pomocí průzkumníka nebo libovolného diskového manažera v stejném adresáři, do něhož jsme uložili soubor *first.cir*. Prohlédneme si jeho obsah:

R\_R1 1 2 R1 C\_C1 2 3 C1 L\_L1 2 3 L1 I\_I1 1 3 O\_O1 2 3

Každému řádku odpovídá jedna součástka ze schématu. První symbol na řádku koresponduje s položkou **Part** v okně *Parameters* součástky. Pak následuje spojka \_ a za ní obsah položky **Name**. Čísla pak znamenají uzly, mezi nimiž je součástka zapojena. Řádek končí interpretací položky bližší specifikace parametru, v níž jsme u všech součástek zatím ponechali zástupný symbol %. Znamená to tedy, že se zde objeví kopie položky **Name**.

Vrátíme se do okna Snapu a klikneme do ikony Kv (přenos napětí). V okně výsledků se objeví tento obsah:

symbolic  $s*(L1)$ -------------------------------------- R1  $+s*(L1)$  $+s^{(2)*}(R1*C1*L1)$ 

Tento výsledek lze interpretovat jako vzorec pro přenosovou funkci

$$
K_V = \frac{sL_1}{R_1 + sL_1 + s^2R_1C_1L_1}
$$

Další typy analýz (semisymbolická a numerická) nejsou k dispozici, protože jsme nezadali číselné hodnoty parametrů všech součástek.

### **Zadávání číselných hodnot parametrů součástek – zpřístupnění dalších možností analýzy**

Následující práce budeme provádět ve schématickém editoru. Na spodní liště nalezneme jeho ikonu a přepneme se do něj. Naším cílem bude nyní zadat numerické hodnoty parametrů R1=1kΩ, C1=10nF, L1=253μH.

Číselný parametr součástky se definuje v položce bližší specifikace parametru v okně **Parameters**. V režimu *Select* dvakrát klikněte do schématické značky rezistoru R1. Zástupný symbol % doplňte takto:

 $\% = 1k$ 

**Pozor!** Mezi jednotlivými znaky nesmí být mezery! Další častou chybou je psaní desetinné čárky namísto správné desetinné tečky, například: 1.75n (správně), 1,75n (špatně).

Tím jsme symbolu R1, který se skrývá za zástupným symbolem %, přiřadili hodnotu 1k. Stejně tak dobře je možné místo 1k zapsat například 1000, 1e3 apod.

**Poznámka k inženýrské notaci:** nerozlišují se velká a malá písmena, takže 10<sup>-3</sup> je 1m stejně jako 1M. Proto  $10^6$  má speciální označení 1meg (nebo 1MEG). Další anomálií je  $10^{-6}$  jako 1u (1U). Podrobnosti viz nápověda SNAPu.

Doplňte tedy postupně číselné hodnoty pro R1=1k (1k), C1=10nF (10n) a L1=253μH (253u). Pak opět spusťte analýzu (*F11* nebo *Analysis/Snap*). Pokud jste při zadávání udělali chybu, objeví se chybové hlášení "*Error in parameter definition*" s odkazem na číslo řádku v netlistu, kde k chybě došlo. V tom případě nepostupujte dále, dokud chybu neodstraníte.

Zkuste si nyní prohlédnout netlist *first.snn*, který se mezitím změnil:

R\_R1 1 2 R1=1k C C1 2 3 C1=10n L\_L1 2 3 L1=253u I\_I1 1 3 O O1 2 3

Je doplněn o číselné parametry součástek.

Po aktivaci výpočtu  $K_V$  v Snapu dostaneme kromě symbolické analýzy i analýzu semisymbolickou a uvolní se další funkce včetně analýzy kmitočtových charakteristik a časových průběhů (viz Lekce 1 až Lekce 3).

### **Některé další možnosti bližší specifikace parametrů součástek**

Vrátíme se do editoru. Změňme zadání symbolických parametrů tak, aby ve vzorci přenosové funkce namísto symbolů R1, C1 a L1 figurovaly pouze zkrácené symboly R, L a C. V režimu *Select* dvakrát klikněte na značku rezistoru a původní obsah položky

 $% = 1k$ 

přepišme na

 $R=1k$ 

Původní zástupný symbol % představuje položku R1 z okénka **Name**. Nyní bude symbolický parametr rezistoru R1 přímo R.

Obdobně změňte zástupné symboly C1 a L1 na C a L. Přesvědčte se, že výsledek symbolické analýzy ve Snapu je nyní

 $\quad \text{symbolic}$  $s^*(L)$ 

--------------------------------------

R

 $+s*(L)$ +s^(2)\*(  $R$ \*C\*L )

Další výsledky analýzy jsou pochopitelně nezměněny.

Vraťte se do editoru. Zkuste nyní modifikovat současný popis induktoru  $L=253u$ 

```
na 
253u. 
Prohlédněte si nyní výsledky symbolické analýzy 
      symbolic
s*(0.000253)--------------------------------------
```
R

 $+$ s\*( 0.000253 ) +s^(2)\*(  $0.000253*R*C$  )

a pokuste se porozumět principu. K čemu je možno tohoto postupu využít? S dalšími možnostmi definování parametrů se seznámíme v příkladu 2. Detaily viz nápověda Snapu.

### **Příklad 2. Obvod se součástkami, které jsou popsány několika parametry.**

Doporučujeme nejprve prostudovat úvod k části Lekce 3. Předpokladem k práci na tomto příkladu je i průchod předchozím příkladem 1.

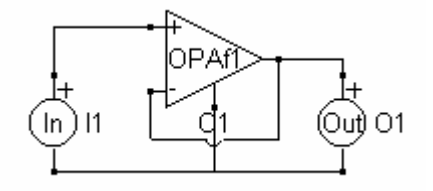

Nakreslete schéma napěťového sledovače podle obrázku (viz též ukázkový příklad *demopa1.cir*). Aktivní součástkou "OPAf1" je jednopólový model operačního zesilovače, popsaný stejnosměrným zesílením otevřené smyčky A, tranzitním kmitočtem GBW a výstupním odporem Ro. Těmto parametrům přiřaďte hodnoty typické pro operační zesilovač typu 741: A = 200000, GBW = 1MHz, Ro = 50Ω. Dále se pokuste získat přenos napětí pro ideální operační zesilovač, tj. pro A = ∞, GBW  $=\infty$ , Ro = 0.

Nejprve nakreslete schéma podle zásad, vysvětlených v příkladu 1. Poté v režimu *Select* dvakrát klikneme na značku operačního zesilovače a prohlédneme si okno parametrů.

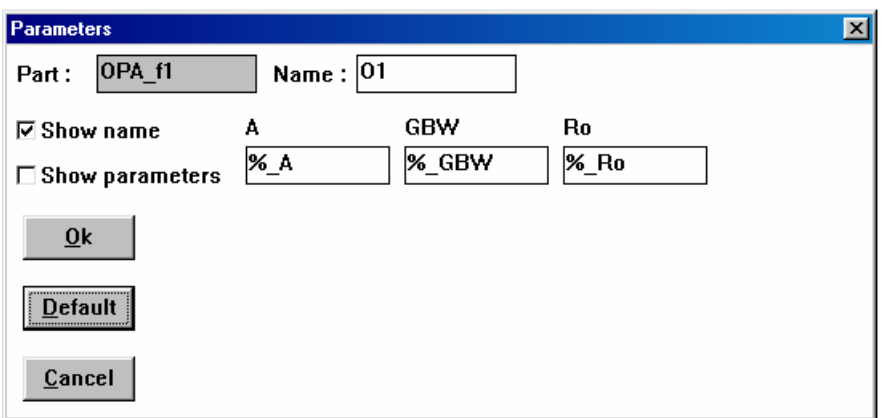

Jméno operačního zesilovače je O1. Zápisy %\_A, %\_GBW a %\_Ro znamenají označení parametrů A, GBW a Ro zesilovače O1. V případě více zesilovačů stejného typu v obvodu je tak zajištěna jednoznačná identifikace jejich parametrů.

Analýza přenosu napětí Snapem dá pouze symbolický výsledek

symbolic 6.28319\*O1\_A\*O1\_GBW

-------------------------------------- 6.28319\*O1\_A\*O1\_GBW +6.28319\*O1\_GBW  $+$ s\*( O1\_A )

který odpovídá vzorci

 $K_V = \frac{2p.A.GBW}{2p.A.GBW + 2p.GBW + sA}$ =  $2p.A.GBW + 2p.$  $2p.A.$ *p p p*

Dlouhé symboly O1\_A, O1\_GBW a O1\_Ro mohou činit symbolické výsledky nepřehlednými. Navíc v případě jediného zesilovače ve schématu je takovýto zápis parametrů zbytečně složitý. Změňte označení parametrů například tak jak je naznačeno na obrázku.

Part: OPA\_f1 Name:  $\boxed{01}$ 

\_symbolic\_

A GBW Ro **⊠** Show name ft Ro **A** □ Show parameters

Namísto dlouhého výrazu GBW je použit kratší ft (tranzitní kmitočet). Pak spusťte analýzu. Symbolický výsledek nyní bude přehlednější:

6.28319\*A\*ft

-------------------------------------- 6.28319\*A\*ft +6.28319\*ft  $+s^*(A)$ 

Nyní přiřadíme symbolickým parametrům číselné hodnoty:

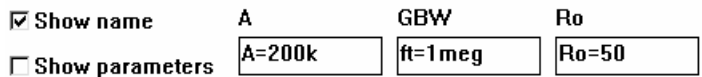

Výsledky symbolické analýzy se pochopitelně nezmění, přibudou však výsledky semisymbolické analýzy, nulové body a póly a vzorce impulsní a přechodné charakteristiky.

\_semisymbolic\_ Multip. Coefficient = 6.28318530000000E+0006 1.00000000000000E+0000 -------------------------------------- 6.28321671592650E+0006 1.00000000000000E+0000 \* s zeros none  $_{\rm poles\_}$ -6.28321671592650E+0006  $\equiv$  step response $\equiv$ 9.99995000025000E-0001 -9.99995000025000E-0001\*exp(-6.28321671592650E+0006\*t) \_\_\_\_\_\_\_\_\_\_\_pulse response\_\_\_\_\_\_\_\_\_\_\_\_\_ 6.28318530000000E+0006\*exp(-6.28321671592650E+0006\*t)

V složkách  $\|\cdot\|_s$  a  $\|\cdot\|_t$  je pak možné pracovat s grafy v kmitočtové a časové oblasti.

Pokusme se nyní idealizovat model operačního zesilovače volbou hraničních parametrů  $A = \infty$ , ft =∞, Ro = 0. Máme na výběr 3 možnosti jak to udělat:

1. Symbolické parametry ponecháme beze změny a přiřadíme jim pouze numerické parametry. Pak symbolický výsledek bude beze změny, ke změně dojde počínaje semisymbolickou analýzou.

- 2. Některé symbolické parametry ponecháme beze změny, ostatní přepíšeme jejich numerickými hodnotami. Tím dosáhneme částečné modifikace (zjednodušení) symbolického výrazu.
- 3. Místo všech symbolických parametrů zapíšeme přímo numerické parametry. Pak se změny promítnou maximální měrou již do symbolických výsledků. Tím dosáhneme maximální úpravy symbolického vzorce.

První možnost: definování numerických hodnot k symbolickým parametrům:

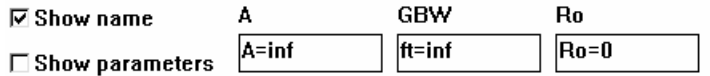

Všimněte si že program umožňuje pracovat i se symbolem nekonečna (inf). Po analýze se objeví následující výsledky:

symbolic

6.28319\*A\*ft

-------------------------------------- 6.28319\*A\*ft +6.28319\*ft

 $+s^*(A)$ 

\_\_\_\_\_\_\_\_\_\_\_\_semisymbolic\_\_\_\_\_\_\_\_\_\_\_\_\_\_

1.00000000000000E+0000 --------------------------------------

1.00000000000000E+0000

zeros

none

none

\_step response\_ 1.00000000000000E+0000 pulse response

 $+ 1.000000000000000E+0000*Dirac(0)$ 

Výsledky semisymbolické analýzy ukazují, že v případě ideálního operačního zesilovače se obvod chová jako ideální sledovač napětí s přenosem 1.

Druhá možnost: některé parametry jsou definovány jen numericky:

 $_{\rm poles}$ 

**GBW** A Ro **⊠** Show name  $\overline{0}$ inf  $ft = inf$  $\Box$  Show parameters

Symbolický výraz bude nyní popisovat vliv *ft* na přenos za předpokladu nekonečného zesílení *A* a nulového výstupního odporu *Ro*:

symbolic 6.28319\*ft -------------------------------------- 6.28319\*ft  $+s*(1)$ *p*  $K_v = \frac{2p f}{2}$ 2  $t_V = \frac{2P J_t}{2p f_t +}$ neboli = 2 *p*  $f<sub>t</sub> + s$ *t* Třetí možnost: všechny parametry jsou definovány jen numericky: **☑** Show name GBW Ro A inf  $\sqrt{0}$ inf □ Show parameters

Pak symbolický výsledek dává přímo hodnotu 1.

### **Příklad 3. Obvod s několika součástkami stejného typu.**

Nakreslete schéma obvodu podle obrázku (viz též vzorový příklad **demindtr.cir**). Podle článku *SUNG-Gi Yan et al.: Fully Symmetrical, Differential- Pair Type Floating Active Inductors. ISCAS'97 HongKong 1997, Vol.1, pp. 93-96* 

se obvod chová vzhledem k vstupním svorkám jako paralelní uspořádání rezistoru, kapacitoru a induktoru.

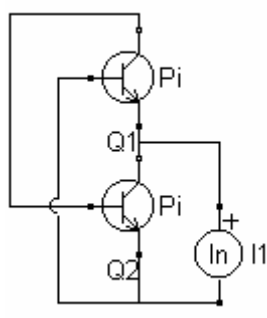

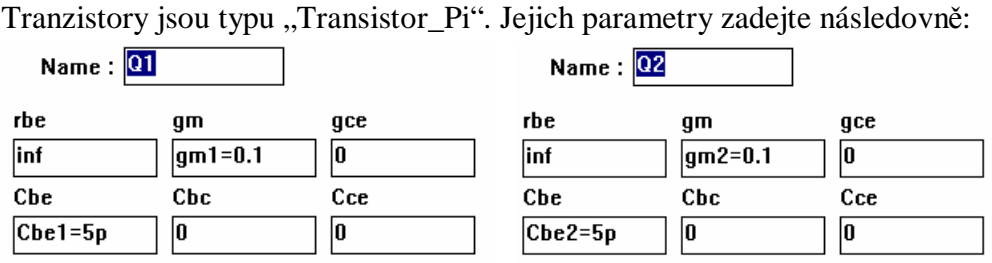

Fyzikální význam jednotlivých parametrů (podrobnosti viz Prvky z knihovny Snapu):

rbe .. střídavý odpor báze-emitor

gm .. transkonduktance Ic/Ube

gce .. střídavá vodivost kolektor-emitor

Cbe .. kapacita báze-emitor

Cbc .. kapacita báze-kolektor

Cce .. kapacita kolektor-emitor

Analýza tedy bude provedena za zjednodušujícího předpokladu, že oba tranzistory budou mít nekonečný odpor rbe, nulovou vodivost gce a nulové kapacity Cbc a Cce. Zbývající parametry gm a Cbe mají sice u obou tranzistorů stejné velikosti, v symbolech jsou však odlišeny indexy, abychom mohli v symbolickém výsledku identifikovat jejich vlivy.

Postup řešení: spočítáme vstupní impedanci a zjistíme, zda je ji možno interpretovat jako paralelní spojení součástek typu R, C a L.

Poznámka: Počítáme-li jen vstupní impedanci, pak do obvodu není nutné kreslit součástku "Out" označující výstupní bránu. V Snapu je však možné analyzovat dva druhy vstupní impedance: s výstupem naprázdno nebo nakrátko. Pokud ve schématu nemáme vyznačenu výstupní bránu, můžeme analyzovat pouze vstupní impedanci při výstupu naprázdno. Pokus o analýzu obvodových funkcí, které vyžadují definování výstupní brány, pak povede k chybovému hlášení "The function is not available because INPUT or OUTPUT was not defined.".

Provedeme analýzu vstupní impedance (Zin, open). Prohlédneme si první část výsledků:

 $s^*$ (Cbe2)

------------------------------------- gm1\*gm2  $+s*(gm1*Cbe2)$ +s^(2)\*( Cbe1\*Cbe2 ) semisymbolic Multip. Coefficient = 2.00000000000000E+0011 1.00000000000000E+0000 \* s -------------------------------------- 4.00000000000000E+0020

symbolic

2.00000000000000E+0010 \* s

 $1.000000000000000E+0000$  \* s^(2)

kterou lze interpretovat vzorcem

$$
Z_{in} = \frac{sC_{be2}}{g_{m1}g_{m2} + sg_{m1}C_{be2} + s^2C_{be1}C_{be2}} = 2x10^{11} \frac{s}{4x10^{20} + 2x10^{10} s + s^2}
$$

Vstupní admitance tedy bude

$$
Y_{in} = \frac{1}{Z_{in}} = \frac{g_{m1}g_{m2} + sg_{m1}C_{be2} + s^2C_{be1}C_{be2}}{sC_{be2}} = \frac{g_{m1}g_{m2}}{sC_{be2}} + g_{m1} + sC_{be1} = \frac{1}{500 \times 10^{-12} s} + 0.1 + 5 \times 10^{-12} s
$$

a lze ji interpretovat jako paralelní řazení induktoru o indukčnosti

$$
L = \frac{C_{be2}}{g_{m1}g_{m2}} = 0.5nH
$$

rezistoru o odporu

$$
R = \frac{1}{g_{m1}} = 10\Omega
$$

a kapacitoru o kapacitě  $C = C_{bc1} = 5pF$ .

Modifikujeme-li parametry tranzistoru Q2 podle obrázku, dosáhneme shody odpovídajících symbolických parametrů. Symbolický výraz pro vstupní impedanci nyní bude

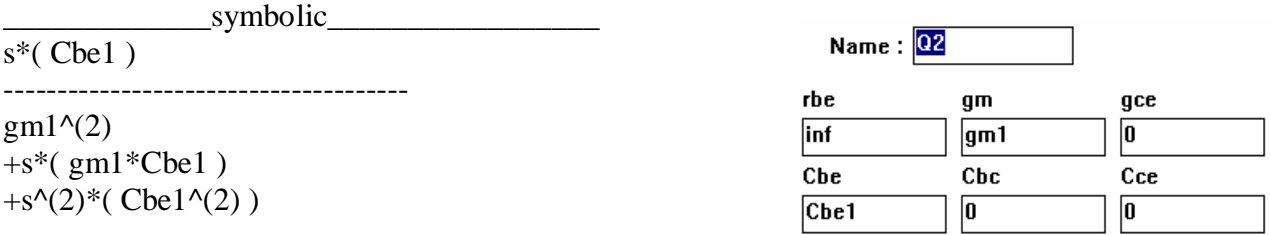

Výhodu takového zjednodušování oceníme například v režimu krokování: Krokováním parametru *gm1* současně krokujeme stejné parametry obou tranzistorů.

### **Příklad 4. Vazby mezi parametry různých součástek.**

V předchozím příkladu jsme se seznámili s nejjednodušším typem takovýchto vazeb: parametry *gm* a *Cbe* tranzistoru Q2 byly stejné jako parametry *gm* a *Cbe* tranzistoru Q1. Obecně je možná vazba mezi parametry *y* a *x* součástek v tomto tvaru:

 $y = ax/c$ 

kde *a* a *c* jsou libovolné reálné konstanty.

Nakresleme schéma zatíženého děliče napětí podle obrázku. Standardně jsou parametry součástek

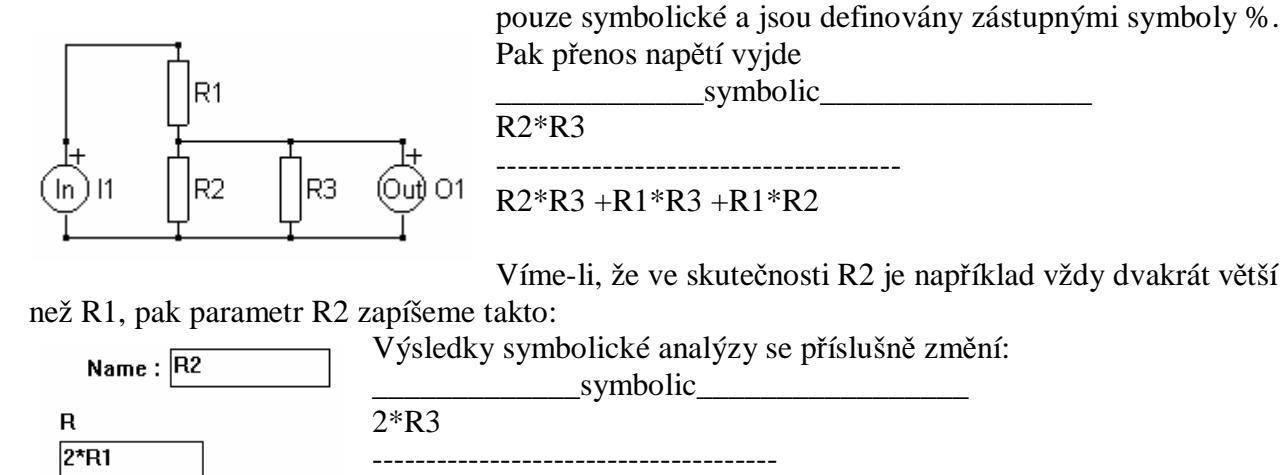

 $3*R3 + 2*R1$ Položíme-li navíc i podmínku R3=2\*R1, změní se přenos na konstantu 1/2:

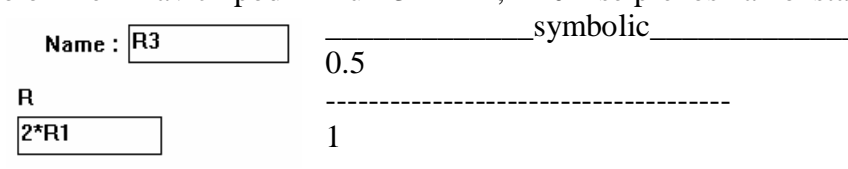

### **Prvky z knihovny SNAPu**

Schématické značky jsou definovány v souboru SNAP.LIB. Matematické modely jsou definovány v souboru SNAP.CDL. Maticový popis je vyjádřen zkráceným schématem dle vzoru:

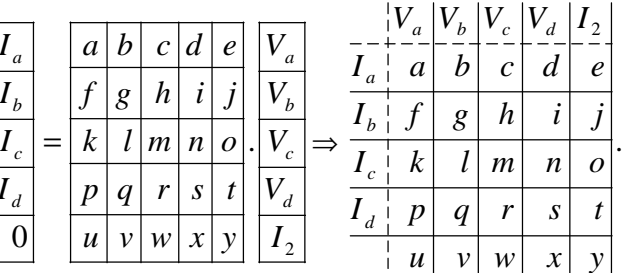

*x y*  $\left| \right|$  *f*  $\left| \begin{array}{c} h & b \\ c & d \end{array} \right|$ 

 $\overline{d}$   $\overline{e}$ 

*I*

*I*

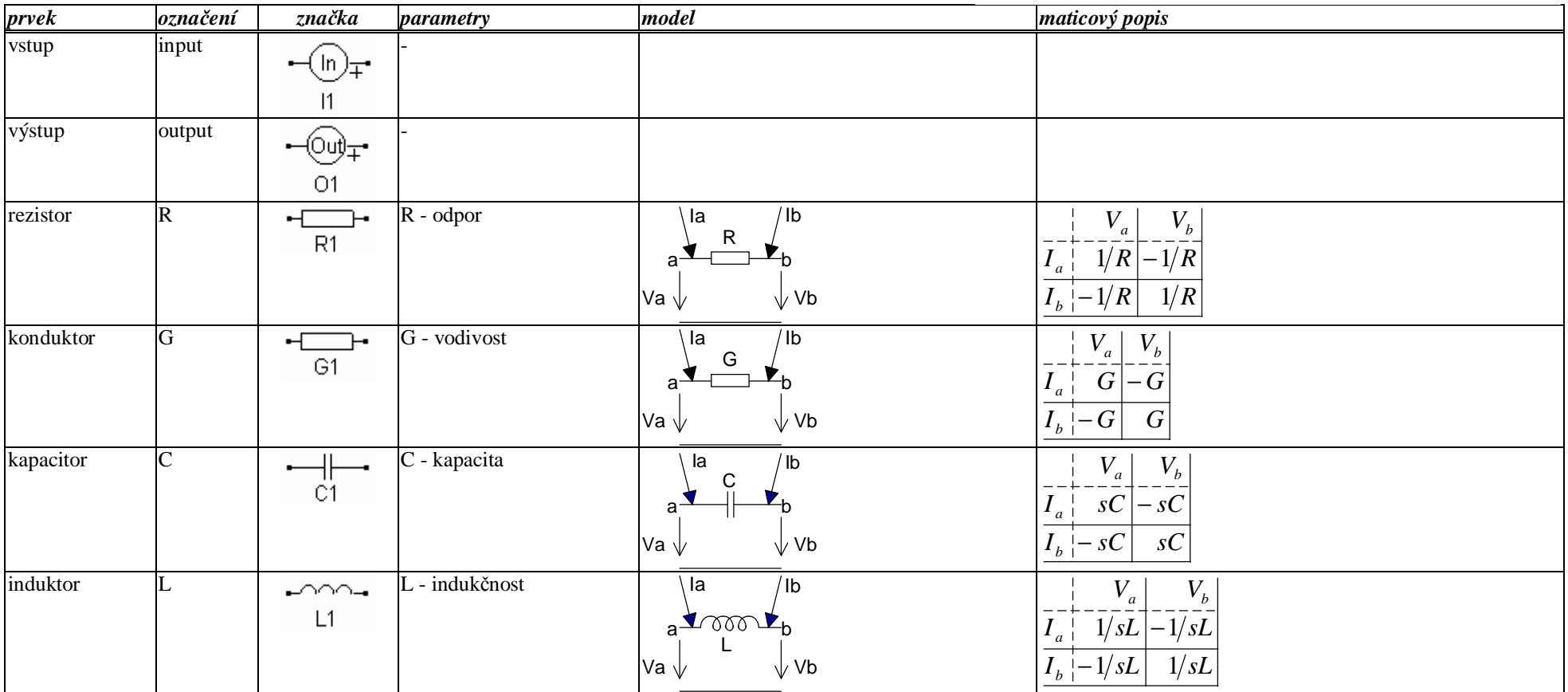

*Prvky z knihovny SNAPu* 

| obvod<br>s vzájemnou<br>indukčností | M                 | Lp{<br>M1            | Lp – primární indukčnost<br>Ls - sekundární indukčnost<br>M - vzájemná indukčnost                                                                                                    | Iс<br>∖la<br>Ip<br>ls<br>$a \leftarrow$<br>$\blacktriangleright$ C<br>$Lp \underset{Q}{\beta}$<br>$\frac{8}{6}$ Ls<br>d<br>Vd Vc<br>Va  Vb <br>ld           | $\left V_a\right V_b\left V_c\right V_d$<br>$I_{s}$<br>$I_p$<br>$\mathbf{r}_a$ i<br>$I_b$ <sup><math>\frac{1}{2}</math></sup><br>$-1$<br>$^{c}$ c i<br>$-1$<br>d<br>$SL_p$ $\big  sM$<br>$ -1$<br>$\overline{1}$ sM $ sL_s$<br>$-11$                                  |
|-------------------------------------|-------------------|----------------------|----------------------------------------------------------------------------------------------------|----------------------------------------------------------------------------------------------------|----------------------------------------------------------------------------------------------------|
| transformátor                       | Trans-<br>former  | $N1\frac{5}{2}$ $N2$ | n - transformační poměr<br>N2/N1                                                                                                    | Ic<br>۱a<br>12<br>11<br>$\triangleright$ C<br>a <del>√</del><br>$\frac{1}{6}$ N <sub>2</sub><br>$N1\frac{S}{S}$<br>d<br>b<br>$ Vd $ Vc<br>Va Vb<br>ld<br>lb | $ V_a $<br>$V_c$ $V_d$<br>$V_{b}$<br>I <sub>2</sub><br>$- n$<br>a <sub>1</sub><br>$I_b$  <br>n<br>$I_{c_1}$<br>$-1$<br>$d^{-1}$<br>$-1$<br>$\mathbf{1}$<br>$n - n$                                                                                                    |
| dvojný kapacitor FDNR               |                   | D <sub>1</sub>       | D – dvojná kapacita                                                                                                    | la<br>/lb<br>-b<br>D<br>Va $\sqrt{}$<br>$\sqrt{\mathsf{V}}$ b                                                                                               | $V_b$<br>$V_a$<br>$\left[\frac{s^2}{s^2D}\right]-s^2D$<br>$I_a$<br>$s^2D$<br>$I_b -s^2\overline{D} $                                                                                                    |
| tranzistor s H-<br>parametry        | Transistor<br>_He | Q1                   | h11e, h12e, h21e, h22e -<br>H-parametry transistoru<br>v zapojení se společným<br>emitorem<br>$y_{11} = 1/h_{11}$<br>$y_{12}=-h_{12}\,/\,h_{11}$<br>$y_{21} = h_{21} / h_{11}$<br>$y_{22} = h_{22} - h_{12}h_{21}/h_{11}$ | Iс<br>۱b)<br>$\mathbf{C}$<br>e<br>$\mathsf{Ie}\bigvee \mathsf{Vc}$<br>Vb $\vee$ Ve $\vee$                                                                   | $V_c$<br>$V_b$<br>$V_e$<br>$y_{11}$<br>$y_{12}$<br>$-y_{11} - y_{12}$<br>$\mathbf{I}_b$<br>${\cal Y}_{21}$<br>$y_{22}$<br>$-y_{21} - y_{22}$<br>c <sub>1</sub><br>$I_{e}$   - $y_{11}$ - $y_{21}$   - $y_{12}$ - $y_{22}$   $y_{11}$ + $y_{12}$ + $y_{21}$ + $y_{22}$ |

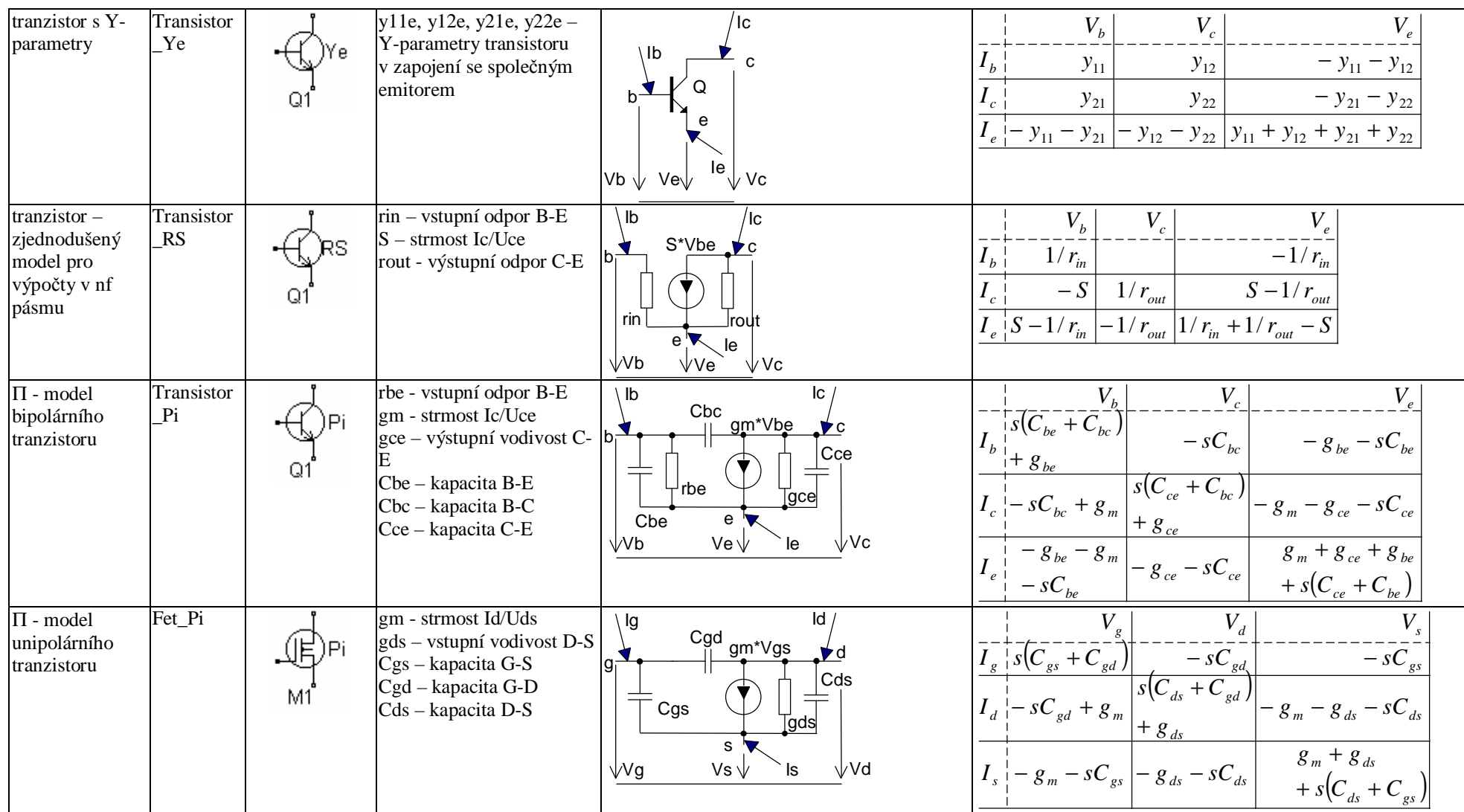

*P rvky z kn i h o v n y SNA Pu* 

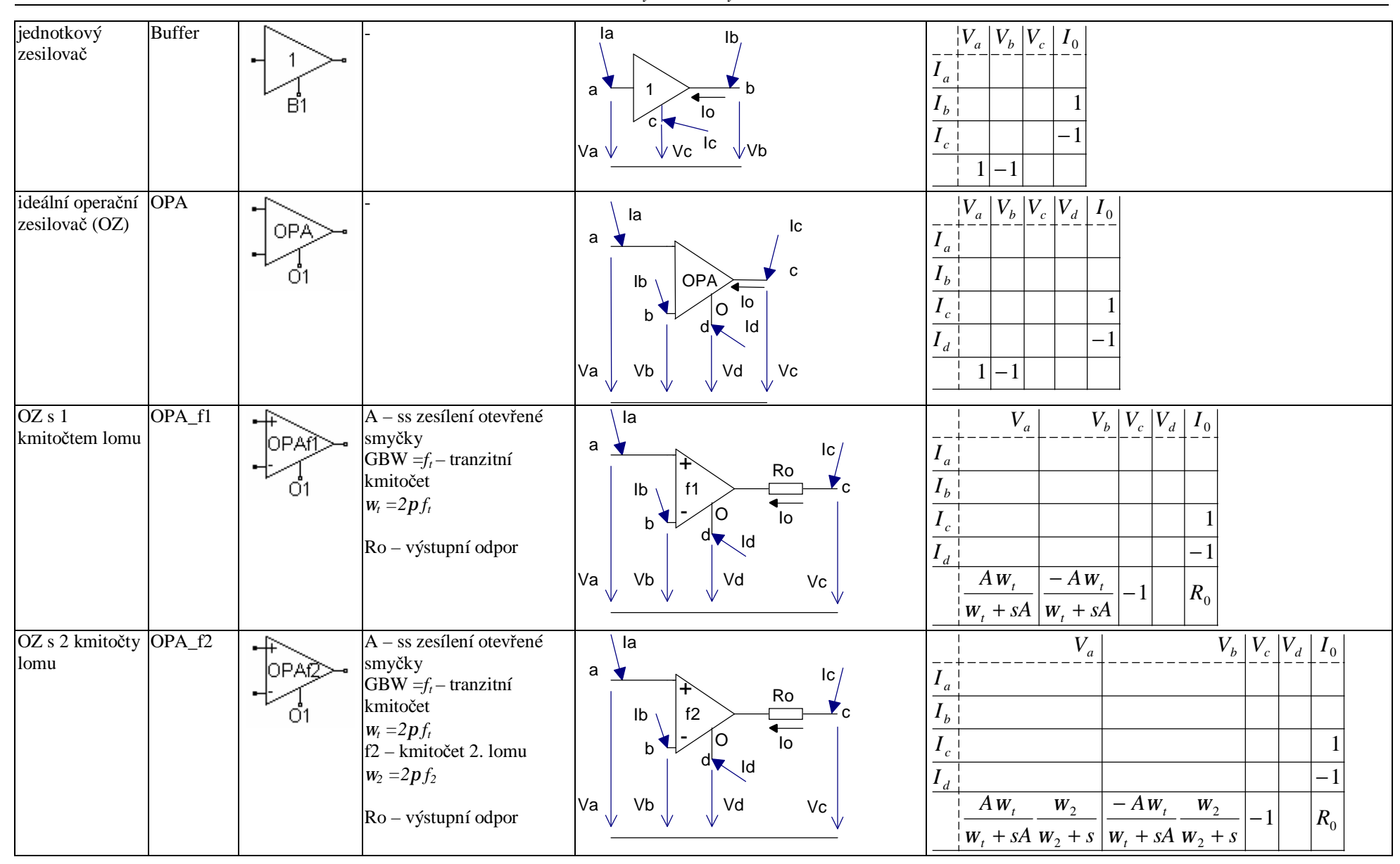

*P rvky z kn i h o v n y SNA Pu* 

| pozitivní<br>proudový<br>konvejor II.<br>generace  | $CCH+$  | 터X Zh<br>X1                     | lx<br>Iz<br>$\pmb{\times}$<br>$\mathsf{Z}% _{0}\left( \mathsf{Z}\right)$<br>ly<br>▼<br>y<br>$\frac{1}{\sqrt{a}}$<br>$lg \nearrow$<br>$\mathsf{V}\mathsf{z}$<br>Vy<br>Vx<br>NZ                   | $\left V_x\right V_y\left V_z\right V_g$<br>$\boldsymbol{I}$<br>$I_x$<br>$I_{y}$<br>$\overline{I}_{z_1}$<br>$I_g$<br>$-2$<br>$-1$<br>$\mathbf{1}$                      |
|----------------------------------------------------|---------|---------------------------------|----------------------------------------------------------------------------------------------------|----------------------------------------------------------------------------------------------------|
| negativní<br>proudový<br>konvejor II.<br>generace  | CCII-   | $\exists x z \vdash$<br>M<br>X1 | $\sqrt{x}$<br> z <br>$\pmb{\mathsf{x}}$<br>$\mathsf{Z}% _{0}\left( \mathsf{Z}\right)$<br>ly.<br>v<br>у<br>$\sqrt{\frac{9}{9}}$<br>$lg \nearrow$<br>$\mathsf{V}\mathsf{z}$<br>Vy<br>Vx           | $\left V_x\right V_y\left V_z\right $<br>$V_{g}$<br>$\boldsymbol{I}$<br>$\overline{I}_x^+$<br>$I_{y}$<br>$\overline{I}_{z}$<br>$-1$<br>$I_{g}$<br>$\mathbf{1}$<br>$-1$ |
| pozitivní<br>proudový<br>konvejor III.<br>generace | $CCHI+$ | 터X Z⊣<br>X1                     | lx<br>Iz<br>$\pmb{\mathsf{x}}$<br>$\mathsf{Z}% _{0}\left( \mathsf{Z}\right)$<br>-ly<br>▼<br>y<br><b>L</b> .<br>$\sqrt{\frac{a}{a}}$<br>$lg \nearrow$<br>$\mathsf{V}\mathsf{z}$<br>Vy<br>Vx<br>N | $\left V_{x}\right V_{y}\left V_{z}\right $<br>$V_{g}$<br>$\boldsymbol{I}$<br>$I_x$<br>$I_{y}$<br>$-1$<br>$\overline{I_z}$<br>$I_{g}^{-}$<br>$-1$<br>$1 -1$            |

*P rvky z kn i h o v n y SNA Pu* 

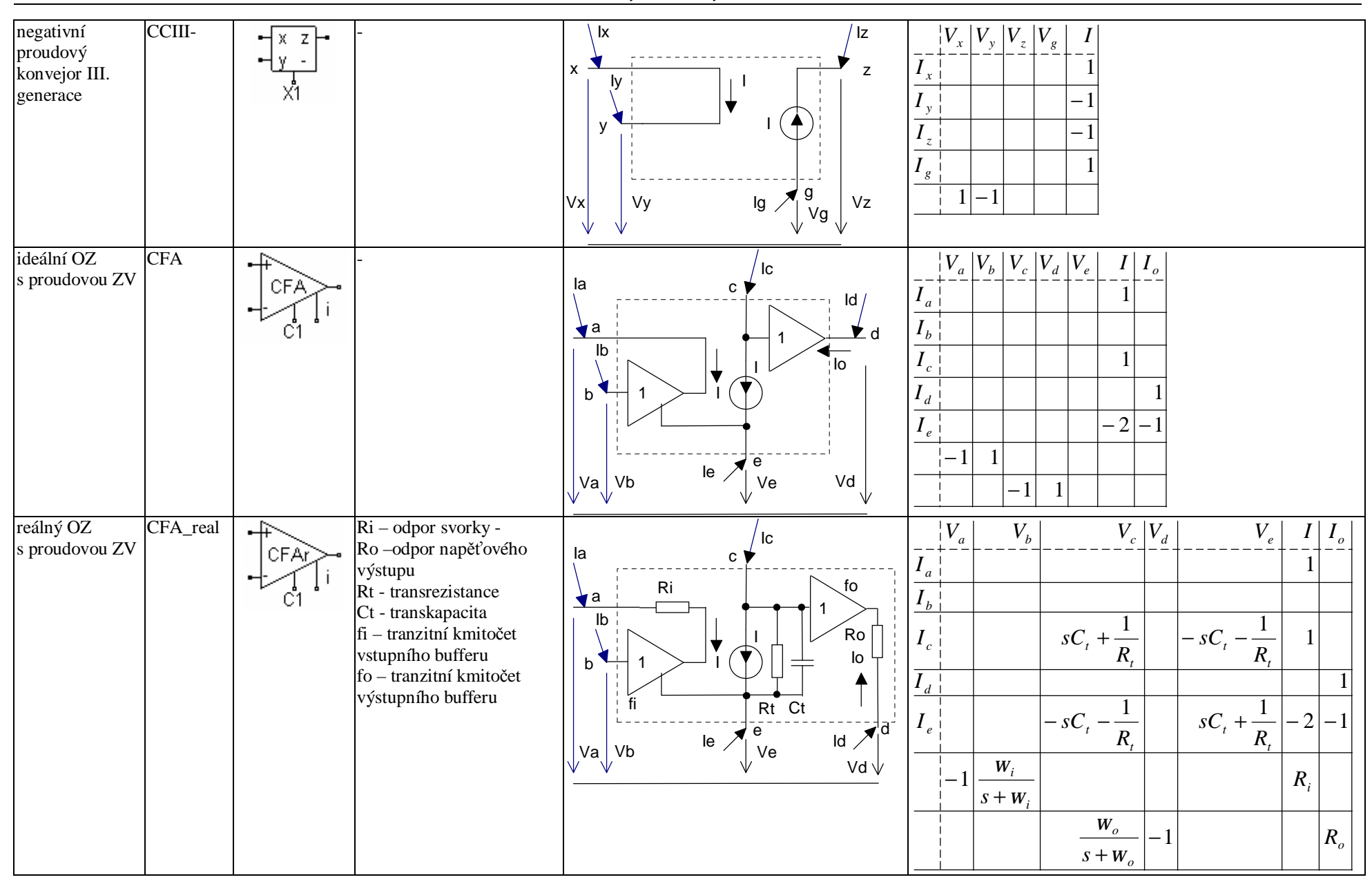

*Prvky z knihovny SNAPu* 

| operační<br>transkonduk-<br>tanční zesilovač                 | <b>OTA</b>  | ╺┼╒<br>Gm<br>Ō1                          | gm - transkonduktance | ∖la<br> c <br>$\mathsf a$<br>C<br>$\text{gm}(Va-Vb)$<br>Ib<br>$\blacktriangle$<br>b<br>$\blacksquare$<br>Iď<br>Vd<br>Vb<br>Vc<br>$\mathsf{Va}\Big\downarrow$          | $V_a$<br>$V_b\big V_c\big V_d\big $<br>$\boldsymbol{I}$<br>$I_a$ j<br>$I_b\frac{1}{2}$<br>$I_{\underline{e_1}}$<br>$g_{\scriptscriptstyle m}$<br>$g_{\scriptscriptstyle m}$<br>$\mid I_d \mid$<br>$g_{\scriptscriptstyle m}$<br>$g_{\scriptscriptstyle m}$ |
|--------------------------------------------------------------|-------------|------------------------------------------|-----------------------|----------------------------------------------------------------------------------------------------|----------------------------------------------------------------------------------------------------|
| operační<br>transkonduk-<br>tanční zesilovač<br>se 2 výstupy | <b>BOTA</b> | ┄<br>ю<br>Gm<br><b>B1</b>                | gm - transkonduktance | la<br>$\sf{Ic}$<br>C<br>n.<br>$\mathbf a$<br>$\gamma$ gm(Va-Vb)<br>Ib<br>b<br>U<br>Id<br>Vd<br>Vb<br>Vc<br>Val<br>₩                                                   | ${\cal V}_a$<br>$V_b   V_c   V_d$<br>$I_{a}$<br>$\overline{I}_{b}$<br>$I_{\underline{c}_\perp}$<br>$g_{\scriptscriptstyle m}$<br>$g_{m}$<br>$g_m$<br>$g_{\scriptscriptstyle m}$<br>$\overline{d}$                                                          |
| zdroj napětí<br>řízený napětím                               | <b>VCVS</b> | 'vcvs ФГ<br>E1                           | $A - Vout/Vin$        | la<br> c <br>lo<br>$\leftarrow$ $\circ$ $\bullet$<br>$\mathsf a$<br>lb<br>$A(Va-Vb)$<br>b<br>d<br>Id<br>$Vd \bigvee Vc$<br>$\mathsf{Va}\!\!\big\downarrow$<br>Vb<br>N | $V_a$<br>$V_b   V_c   V_d$<br>$I_0$<br>$\mathbf{r}$<br>a <sub>a</sub><br>$I_{b}$<br>$\overline{I}_{c}$<br>$\mathbf{r}$<br>$-1$<br>$\boldsymbol{d}$<br>$-1$<br>$\mathbf{1}$<br>$- A $<br>$\boldsymbol{A}$                                                   |
| zdroj proudu<br>řízený napětím                               | <b>VCCS</b> | $\frac{1}{2}$ vccs of<br>$\overline{G1}$ | $S - Iout/Vin$        | la<br> c <br>С<br>a<br>S(Va-Vb)<br>Ib<br>b<br>Id<br>Vd<br>Vb<br>Vc<br>$\mathsf{Va}\!\!\bigg\downarrow$<br>-N                                                          | $V_a$<br>$V_b   V_c   V_d$<br>$I_{a}$<br>$I_b$<br>$\boldsymbol{S}$<br>$-S$<br>$I_{c}$<br>$\boldsymbol{S}$<br>${\cal S}$<br>$I_d$<br>-                                                                                                    |

*P rvky z kn i h o v n y SNA Pu* 

| zdroj napětí<br>řízený proudem                           | <b>CCVS</b> | ††ccvsФ<br>H1                       | $W - Vout/lin$                                                                                                    | la<br>lc.<br>lo<br>← ст<br>a<br>$W^*$ l<br>ld<br>Vd<br>Vc<br>Va<br>Vbl                                             | $ V_a $<br>$V_b$ $V_c$ $V_d$<br>$I_0$<br>$\boldsymbol{I}$<br>$\mathbf{r}$<br>$\mathbf{I}_a$<br>$I_{b}$<br>$-1$<br>$I_c$<br>$\boldsymbol{I}_d$<br>- 1<br>$\mathbf{1}$<br>$-1$<br>W<br>$-1$ |
|----------------------------------------------------------|-------------|-------------------------------------|----------------------------------------------------------------------------------------------------|----------------------------------------------------------------------------------------------------|----------------------------------------------------------------------------------------------------|
| zdroj proudu<br>řízený proudem                           | CCCS        | ∵¶ccs∯                              | $B - Iout/lin$                                                                                                    | , la<br> c <br>C<br>a<br>\B*I<br>ld<br>$Vd$ <sub>v</sub><br>$\mathsf{v}_\mathsf{a}$<br>Vc<br>Vb                    | $\left V_{a}\right \left V_{b}\right \left V_{c}\right \left V_{d}\right $<br>$\overline{I}_a$<br>$I_b$<br>$-1$<br>$I_c$<br>$-B$<br>$I_d$<br>$\boldsymbol{B}$<br>$\mathbf{1}$<br>$-1$     |
| obvod 2. řádu<br>daný koeficienty                        | 2nd         | $\pm 2ND$<br>$\overline{\text{X1}}$ | a2, a1, a0 - koeficienty<br>čitatele přenosové funkce<br>$b2, b1, b0 - koefficienty$<br>jmenovatele přenosové<br>funkce<br>$K = \frac{a_2 s^2 + a_1 s + a_0}{b_2 s^2 + b_1 s + b_0}$                     | la<br>Iс<br>lo<br>← c v<br>$\mathsf{a}$<br>$K(Va-Vb)$<br>Id<br>$Vd$ Vc<br>$\mathsf{I} \mathsf{V} \mathsf{a}$<br>Vb | $ V_{a} $<br>$ V_{\scriptscriptstyle b} $<br>$V_c^-$<br>$ V_{d} $<br>$I_0$<br>$I_a$<br>$I_b\frac{1}{2}$<br>$I_c$<br>$I_d$<br>- 1<br>K<br>$-K$<br>$\mathbf{1}$<br>-1                       |
| obvod 2. řádu<br>daný parametry<br>$\,$ f0 a $\,$ Q $\,$ | 2fQ         | ั→2FQ้[<br>$\overline{X1}$          | $a2$ , a1, a0 – koeficienty<br>čitatele přenosové funkce<br>f0 - charakteristický<br>kmitočet, $W_0 = 2pf_0$<br>Q - činitel jakosti<br>$K = \frac{a_2 s^2 + a_1 s + a_0}{s^2 + s \frac{w_0}{Q} + w_0^2}$ | la<br>lc.<br>lo<br>← ⊂ V<br>$\mathsf{a}$<br>K(Va-Vb)<br>Id<br>$Vd$ Vc<br>$\mathsf{Va}$<br>Vb                       | $V_a$<br>$V_b\big V_c\big V_d\big $<br>$I_0$<br>$I_{a}$<br>$I_{b}$<br>$I_{c}$<br>$I_d$<br>$-1$<br>$\boldsymbol{K}$<br>$-K$<br>$^{-1}$                                                     |

*P rvky z kn i h o v n y SNA Pu* 

| dvojbran               | $\overline{2}$ -port_A |                     | a11, a12, a21, a22-                                                                                                    | ∖ la                                        | Ic                             | $V_a$<br>$V_b$<br>$V_c$<br>$V_d$                                                      |
|------------------------|------------------------|---------------------|----------------------------------------------------------------------------------------------------|---------------------------------------------|--------------------------------|---------------------------------------------------------------------------------------|
| popsaný<br>parametry A |                        | -A<br>$\rightarrow$ | přímé kaskádní parametry                                                                                                    | $\vert$ 1<br>a                              | $12 \overline{ }$<br>${\bf c}$ | $I_{a\perp}$<br>$y_{\rm 11}$<br>$-y_{11}$<br>$y_{12}$<br>$-y_{12}$                    |
|                        |                        | X1                  | $V_{2}$<br>$V_{\scriptscriptstyle 1}$<br>$a_{11}$<br>$\boldsymbol{a}_{12}$<br>$\overline{I_1}$<br>$-I_2$<br>$a_{21}$<br>$a_{22}$ | A<br>V <sub>1</sub>                         | V <sub>2</sub><br>$/$ ld       | $I_b$  - $y_{11}$<br>$y_{11}$<br>$y_{12}$<br>$-y_{12}$                                |
|                        |                        |                     | $y_{11} = a_{22} / a_{12}$                                                                                                    | b                                           |                                | $I_{\underline{e }}$<br>$-y_{21}$<br>$-y_{22}$<br>$y_{21}$<br>$y_{22}$                |
|                        |                        |                     | $y_{12} = a_{21} - a_{11}a_{22}/a_{12}$                                                                                          | Ib                                          | d<br>$ 2\rangle$               | $I_d$   $-y_{21}$<br>$-y_{22}$<br>$y_{22}$<br>$y_{21}$                                |
|                        |                        |                     | $y_{21} = -1/a_{12}$                                                                                                    | $\mathsf{Va}\left(\right)$<br>Vb            | $Vd$ Vc                        |                                                                                       |
|                        |                        |                     | $y_{22} = a_{11}/a_{12}$                                                                                                    |                                             |                                |                                                                                       |
| dvojbran               | $2$ -port_ $B$         | B<br>$\rightarrow$  | b11, b12, b21, b22-                                                                                                    | la<br>$\vert$ 1                             | Ic<br> 2                       | $V_d$<br>$V_a$<br>$V_b$<br>$V_c$                                                      |
| popsaný<br>parametry B |                        | $\overline{X1}$     | zpětné kaskádní parametry                                                                                                    | a                                           | ${\tt c}$                      | $-y_{11}$<br>$y_{11}$<br>$-y_{12}$<br>$y_{12}$<br>a <sub>1</sub>                      |
|                        |                        |                     | $b_{11}$ $b_{12}$<br>$V_{2}$<br>$V_{1}$<br>$-I_2$<br>$\vert b_{22} \vert$<br>$b_{21}$<br>$I_{1}$                                 | B<br>V <sub>1</sub>                         | V <sub>2</sub>                 | $I_b$ <sup><math>\cdot</math></sup><br>$y_{11}$<br>$-y_{11}$<br>$-y_{12}$<br>$y_{12}$ |
|                        |                        |                     | $y_{11}=-b_{11}\,/\,b_{12}$                                                                                                    | b                                           | $\sqrt{\frac{1}{d}}$           | $I_c\frac{1}{1}$<br>$-y_{21}$<br>$-y_{22}$<br>$y_{21}$<br>$y_{22}$                    |
|                        |                        |                     | $y_{12} = -1/b_{12}$                                                                                                    | $\mathsf{lb}$                               | d<br>$ 2\rangle$               | $I_d$   $-y_{21}$<br>$y_{22}$<br>$y_{21}$<br>$y_{22}$                                 |
|                        |                        |                     | $y_{21} = b_{11}b_{22} / b_{12} - b_{21}$                                                                                        | $\mathsf{Va}\left(\right)$<br>Vb            | $Vd$ Vc                        |                                                                                       |
|                        |                        |                     | $y_{\scriptscriptstyle 22} = -b_{\scriptscriptstyle 22} \, / \, b_{\scriptscriptstyle 12}$                                       |                                             |                                |                                                                                       |
| dvojbran               | 2-port_H               | H<br>$\rightarrow$  | h11, h12, h21, h22<br>paralelně-sériové hybridní                                                                                 | ∖ la<br>$\vert$ 1                           | c <br> 2                       | $V_c$<br>$V_a$<br>$V_b$<br>$V_d$                                                      |
| popsaný<br>parametry H |                        | $\overline{X1}$     | parametry                                                                                                    | a                                           | ${\bf c}$                      | $-y_{11}$<br>$y_{11}$<br>$-y_{12}$<br>$y_{12}$<br>$a-1$                               |
|                        |                        |                     | $V_1$<br>$h_{11}$<br>$h_{12}$<br>$I_{1}$                                                                                         | $\boldsymbol{\mathsf{H}}$<br>V <sub>1</sub> | V <sub>2</sub><br>$/$ ld       | $I_b$   - $y_{11}$<br>$y_{11}$<br>$-y_{12}$<br>$y_{12}$                               |
|                        |                        |                     | I <sub>2</sub><br>V <sub>2</sub><br>$h_{22}$<br>$h_{21}$                                                                         | b                                           |                                | $(I_{\underline{\epsilon}})$<br>$-y_{21}$<br>$-y_{22}$<br>$y_{22}$<br>$y_{21}$        |
|                        |                        |                     | $y_{11} = 1/h_{11}$                                                                                                    | Ib                                          | d<br> 2                        | $I_d$  - $y_{21}$<br>$y_{21}$<br>$y_{22}$<br>$y_{22}$                                 |
|                        |                        |                     | $y_{12} = -h_{12}/h_{11}$                                                                                                    | Vb<br>$\mathsf{Va}\left(\right)$            | $Vd \bigvee Vc$                |                                                                                       |
|                        |                        |                     | $y_{21} = h_{21} / h_{11}$                                                                                                    |                                             |                                |                                                                                       |
|                        |                        |                     | $y_{22} = h_{22} - h_{12}h_{21}/h_{11}$<br>k11, k12, k21, k22 –                                                                  |                                             |                                |                                                                                       |
| dvojbran<br>popsaný    | 2-port_K               |                     | sériově-paralelní hybridní                                                                                                    | ∖ la<br>$\vert$ 11                          | Ic<br> 2                       | $V_b$<br>$V_c$<br>$V_d$<br>$V_a$                                                      |
| parametry K            |                        | $\overline{X1}$     | parametry                                                                                                    | $\blacktriangleright$<br>$\mathsf{a}$       | с                              | $I_{a}$<br>$-y_{11}$<br>$\mathcal{Y}_{11}$<br>$y_{12}$<br>$-y_{12}$                   |
|                        |                        |                     | ${\cal I}_1$<br>$V_1$<br>$k_{11}$<br>$k_{12}$                                                                                    | $\sf K$<br>V <sub>1</sub>                   | V <sub>2</sub><br>$/$ Id       | $I_b$  - $y_{11}$<br>$y_{11}$<br>$-y_{12}$<br>$y_{12}$                                |
|                        |                        |                     | $\boldsymbol{V}_2$<br>$k_{22}$<br>I <sub>2</sub><br>$k_{21}$                                                                     | b                                           |                                | $I_{\underline{\epsilon}}$<br>$-y_{21}$<br>$-y_{22}$<br>$y_{21}$<br>$y_{22}$          |
|                        |                        |                     |                                                                                                    | Ib                                          | d<br>$ 2\rangle$               | $I_d$   $-y_{21}$<br>$y_{21}$<br>$-y_{22}$<br>$y_{22}$                                |
|                        |                        |                     |                                                                                                    | Vb<br>$\mathsf{Va}\left(\right)$            | $\bigvee$<br>Vc                |                                                                                       |
|                        |                        |                     |                                                                                                    |                                             |                                |                                                                                       |

*Prvky z knihovny SNAPu* 

|                                    |               |                                            | $y_{11} = k_{11} - k_{12}k_{21}/k_{22}$<br>$y_{12} = k_{12} / k_{22}$<br>$y_{21} = -k_{21}/k_{22}$<br>$y_{22} = 1/k_{22}$                                                                     |                                                                                                    |                                                                         |                                                                                                    |
|------------------------------------|---------------|--------------------------------------------|----------------------------------------------------------------------------------------------------|----------------------------------------------------------------------------------------------------|-------------------------------------------------------------------------|----------------------------------------------------------------------------------------------------|
| dvojbran<br>popsaný<br>parametry Y | $2$ -port $Y$ | $+$<br>$\rightarrow$<br>X1                 | $y11, y12, y21, y22 -$<br>admitanční parametry<br>$V_1^-$<br>$\perp I_{1}$ .<br>$y_{12}$<br>$y_{11}$<br>${\cal V}_2$<br>I <sub>2</sub><br>$y_{21}$<br>$y_{22}$                                | ∖ la<br>$\mathsf{I}$<br>a<br>Y<br>V <sub>1</sub><br>b<br>Ib<br>$\mathsf{v}_\mathsf{q}$<br>Vb                                     | Iс<br>12<br>С<br>V <sub>2</sub><br>$/$ Id<br>12<br>d<br>$Vd \bigvee Vc$ | $V_a$<br>${\cal V}_b$<br>$V_c$<br>$\boldsymbol{V}_{d}$<br>$y_{11}$<br>$-y_{11}$<br>$y_{12}$<br>$-y_{12}$<br>a <sub>a</sub><br>$I_b$ <sup><math>\vert</math></sup><br>$-y_{11}$<br>$y_{11}$<br>$-y_{12}$<br>$y_{12}$<br>$I_{\underline{c}\underline{1}}$<br>$-y_{21}$<br>$-y_{22}$<br>$y_{21}$<br>$y_{22}$<br>$I_d$   $-y_{21}$<br>$y_{22}$<br>$y_{21}$<br>$-y_{22}$ |
| dvojbran<br>popsaný<br>parametry Z | $2$ -port $Z$ | ╇<br>Z<br>$\rightarrow$<br>$\overline{X1}$ | $z11, z12, z21, z22 -$<br>impedanční parametry<br>$V_{\scriptscriptstyle 1}$<br>$z_{11}$<br>$z_{12}$<br>$I_1$<br>$=$<br>$V_{2}$<br>I <sub>2</sub><br>$\mathcal{Z}_{22}$<br>$\mathcal{Z}_{21}$ | ∖ la<br>-11<br>$a^{\mathbf{\Delta}}$<br>$\mathsf Z$<br>V <sub>1</sub><br>b<br>$\mathsf{lb}$<br>$\mathsf{Va}\big\downarrow$<br>Vb | lc<br>12<br>C<br>V <sub>2</sub><br>/Id<br>$ 2\rangle$<br>d<br>$Vd$ Vc   | $V_b$<br>$V_c$ $ V_d $<br>$V_a$<br>$1/z_{11}$<br>$-1/z_{11}$<br>$-z_{12}/z_{11}$<br>$\mathbf{r}_a$ i<br>$z_{12}$ / $z_{11}$<br>$1/z_{11}$<br>$-1/z_{11}$<br>$I_b$  <br>$I_c$<br>d<br>$-1$<br>$-z_{21}/z_{11}$<br>$1 z_{22}-z_{12}z_{21}/z_{11} $<br>$ z_{21}/z_{11} $                                                                                               |
| obecný<br>impedanční<br>konvertor  | <b>GIC</b>    | ∘⊾<br>→<br><u>बांट</u><br>X1               | a11, a22 - kaskádní<br>parametry<br>$\frac{V_1}{I_1}$<br>$V_{2}$<br>$\boldsymbol{0}$<br>$\{a_{11}\}$<br>$=$<br>$0  a_{22} $                                                                   | \la<br>-11<br>a<br>GIC<br>V <sub>1</sub><br>b<br>$\mathsf{lb}$<br>Vb<br>$\mathsf{Va}\left(\right)$                               | Ic<br> 2 <br>С<br>V <sub>2</sub><br>/Id<br>12<br>d<br>$Vd$ $Vc$         | $V_d$<br>$V_a  V_b $<br>$V_c$<br>$I_2$<br>$-a_{22}$<br>$\mathbf{I}_a$<br>$I_{b}$<br>$a_{22}$<br>$I_{c_1}$<br>$-1$<br>$I_d$<br>$ -1$<br>$1 a_{11} $<br>$-a_{11}$                                                                                                    |

*Prvky z knihovny SNAPu* 

| $\delta$<br>impedanční<br>invertor | GII     | $\times$ 1           | a12, a21 - kaskádní<br>parametry<br>$V_{\rm o}$<br>$ V_1 $<br>-0<br>$ a_{12} $<br>$=$<br>_<br>$ I_{1} $<br>$\overline{0}$<br>$-1 - I_2$ .<br>$ a_{21} $ | la<br>a<br>GII<br>V <sub>1</sub><br>b<br>Ib<br>Vb<br>Val<br>AI/ | lc.<br>С<br> V2 <br>/Id<br>d<br>12.<br>Vd<br>Vc<br>NZ. | V<br>$\mathbf{A}$<br>$1 - 1/a_{12}$<br>$1/a_{12}$<br>$\mathbf{A}$ | $V_{\scriptscriptstyle b}$<br>$a_{21}$<br>$- a_{21}$<br>$a_{12}$<br>$-1/a_{12}$ | $- a_{21}$<br>$a_{21}$ |
|------------------------------------|---------|----------------------|----------------------------------------------------------------------------------------------------|-----------------------------------------------------------------|--------------------------------------------------------|-------------------------------------------------------------------|---------------------------------------------------------------------------------|------------------------|
| neznámá<br>součástka               | Unknown | 内<br>$\overline{N}1$ | Tímto symbolem se označí všechny součástky, načtené ze vstupního souboru *.cir, které nejsou definovány v knihovně SNAP.LIB.                            |                                                                 |                                                        |                                                                   |                                                                                 |                        |

### **Přehled příkladů dodávaných s programem SNAP**

Předpona "dem" znamená, že příklad je možné použít v demoverzi SNAPu (obvod má max. 3 uzly a max. 3 součástky). Předpona "stu" znamená, že příklad je možno použít v studentské verzi (obvod má max. 5 uzlů). Soubor bez uvedených předpon obsahuje více než 5 uzlů a je nutné jej řešit ve verzi STANDARD.

#### **Poznámka:**

Protože během experimentů se soubory snadno dojde k jejich modifikaci, doporučujeme opatřit atributem "read only" všechny vzorové soubory \*.cir pomocí libovolného "file manageru".

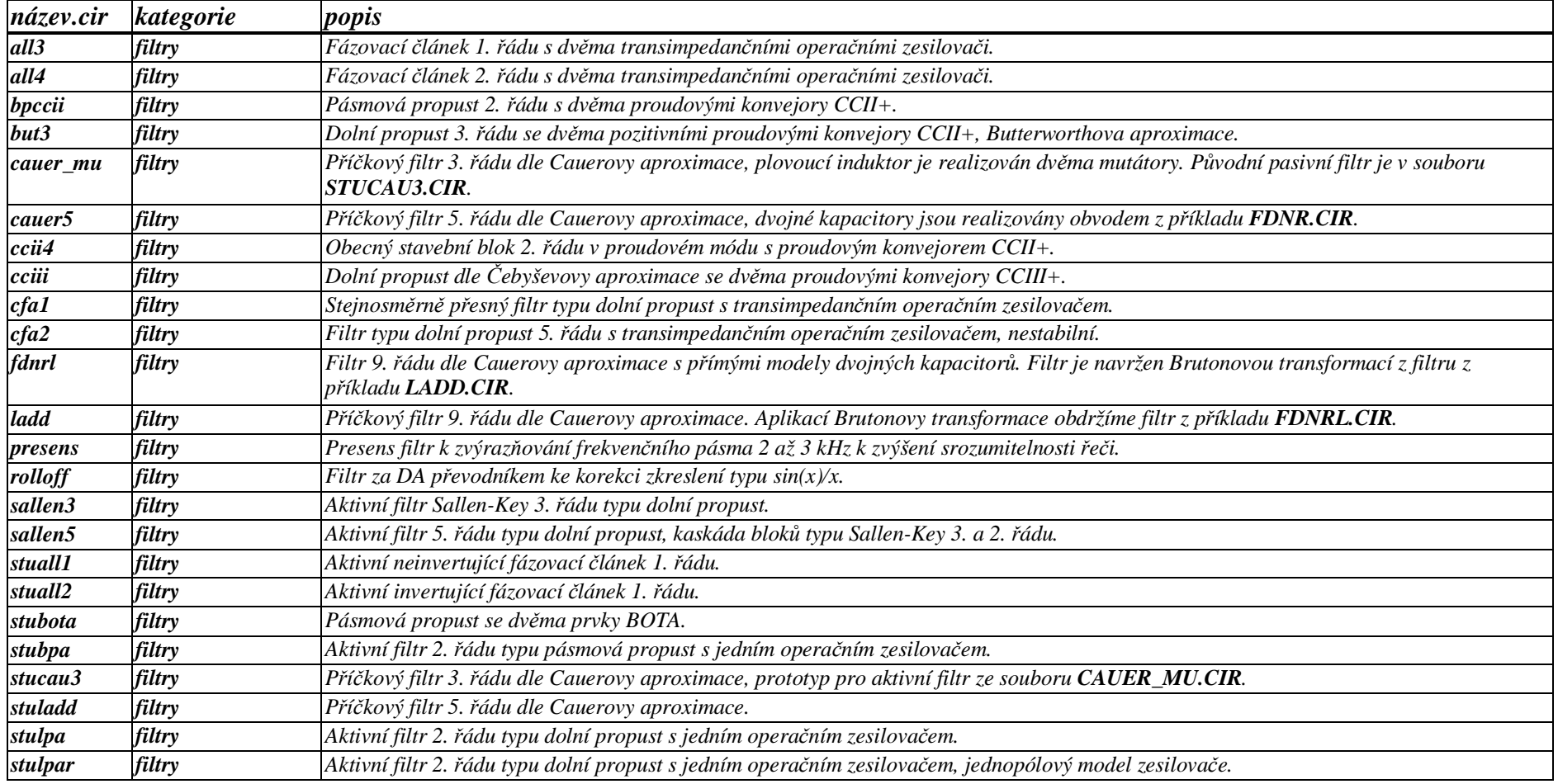

*Přehled příkladů dodávaných s programem SNAP* 

| stulpcc         | filtry           | Dolní propust 2. řádu v proudovém módu s proudovým konvejorem CCII-.                                                                                                    |  |  |  |  |
|-----------------|------------------|----------------------------------------------------------------------------------------------------|--|--|--|--|
| stuota          | filtry           | OTA-C pásmová zádrž 2. řádu.                                                                                                    |  |  |  |  |
| stusabc         | filtry           | Filtr Sallen-Key 2. řádu typu dolní propust v proudovém módu s proudovým konvejorem CCII-. Jedná se o ekvivalent klasického filtru v<br>napěťovém módu z příkladu STUSALI.CIR. |  |  |  |  |
| stusali         | filtry           | Filtr Sallen-Key 2. řádu typu dolní propust v napěťovém módu. Jedná se o ekvivalent filtru v proudovém módu z příkladu STUSABC.CIR.                                            |  |  |  |  |
| stusalr         | filtry           | Filtr Sallen-Key 2. řádu z příkladu STUSALI.CIR. Je použit dvoupólový model operačního zesilovače.                                                                             |  |  |  |  |
| towthoma        | filtry           | Tow-Thomasův bikvadratický filtr s třemi operačními zesilovači.                                                                                                    |  |  |  |  |
| uni             | filtry           | Dolní propust 2. řádu se dvěma jednotkovými zesilovači.                                                                                                    |  |  |  |  |
| vrba            | filtry           | Dolní propust 3. řádu s AD844. Jde o aplikaci principu popsaného v souboru STUVRBA2.CIR.                                                                                       |  |  |  |  |
| $amp10_7$       | hf               | Jednoduchý jednostupňový zesilovač pro 10,7 MHz.                                                                                                    |  |  |  |  |
| ante            | hf               | Jednostupňový anténní zesilovač 10 MHz-300 MHz.                                                                                                    |  |  |  |  |
| line            | hf               | Generování impulsů pomocí příčkového vedení LC.                                                                                                    |  |  |  |  |
| line2           | hf               | Model homogenního vedení. Analýza vstupní a výstupní obrazové impedance.                                                                                                    |  |  |  |  |
| stucoup         | hf               | Laděný obvod se vzájemnou indukčností, vliv činitele vazby na přenosové vlastnosti.                                                                                            |  |  |  |  |
| stuneutr        | hf               | Neutralizace tranzistorového vf zesilovače.                                                                                                    |  |  |  |  |
| colpitts        | oscilátory       | Colpittsův oscilátor, podrobný lineární model. Analýza nasazování oscilací.                                                                                                    |  |  |  |  |
| demcolp         | oscilátory       | Jednoduchý lineární model Colpittsova oscilátoru, rozbor oscilační podmínky. Podrobnější model viz soubor COLPITTS.CIR.                                                        |  |  |  |  |
| demhart         | oscilátory       | Jednoduchý lineární model Hartleyova oscilátoru, rozbor oscilační podmínky.                                                                                                    |  |  |  |  |
| oscilcc         | oscilátory       | Oscilátor realizovaný na základě proudových konvejorů CCII+. Odvození oscilační podmínky. Simulace ladění.                                                                     |  |  |  |  |
| oscillc         | oscilátory       | Zpětnovazební oscilátor se sériovým rezonančním okruhem. Rozbor oscilační podmínky.                                                                                            |  |  |  |  |
| oscilrct        | oscilátory       | Lineární model RC oscilátoru s příčkovými články RC a tranzistorem FE. Rozbor oscilační podmínky.                                                                              |  |  |  |  |
| stucelma        | oscilátory       | Oscilátor s CCII+ podle Celmy a Martineze. Oscilační kmitočet je řízen nezávisle na oscilační podmínce.                                                                        |  |  |  |  |
| stuoscrc        | oscilátory       | RC oscilátor s jedním operačním zesilovačem. Rozbor oscilační podmínky.                                                                                                    |  |  |  |  |
| stutosc         | oscilátory       | RC oscilátor s T článkem. Rozbor oscilační podmínky.                                                                                                    |  |  |  |  |
| stuwiosc        | oscilátory       | Oscilátor s Wienovým článkem. Studium oscilační podmínky.                                                                                                    |  |  |  |  |
| <i>antonius</i> | syntetické prvky | Antoniův mutátor.                                                                                                    |  |  |  |  |
| demgic          | syntetické prvky | Definice a vlastnosti zobecněného impedančního konvertoru (GIC) a jeho zvláštních případů - proudového IK (CIC) a napěťového IK<br>$(VIC)$ .                                   |  |  |  |  |
| demgii          | syntetické prvky | Definice a vlastnosti zobecněného impedančního invertoru (GII) a jeho zvláštního případu - gyrátoru.                                                                           |  |  |  |  |
| demgyr          | syntetické prvky | Realizace syntetického induktoru transformací kapacitoru ideálním gyrátorem (teorie viz příklad DEMGII.CIR).                                                                   |  |  |  |  |
| demic           | syntetické prvky | Negativní impedanční konvertor pomocí proudového konvejoru CCII+.                                                                                                    |  |  |  |  |
| demindtr        | syntetické prvky | Syntetický induktor realizovaný dvěma bipolárními tranzistory.                                                                                                    |  |  |  |  |
| fdnr            | syntetické prvky | Ztrátový dvojný kapacitor realizovaný jedním operačním zesilovačem.                                                                                                    |  |  |  |  |
| $\rm gicc2$     | syntetické prvky | Obecný impedanční konvertor se dvěma proudovými konvejory CCII-.                                                                                                    |  |  |  |  |

*Přehled příkladů dodávaných s programem SNAP* 

| gyrcfa               | syntetické prvky | Gyrátor se dvěma transimpedančními operačními zesilovači.                                                            |
|----------------------|------------------|----------------------------------------------------------------------------------------------------|
| stuci                | syntetické prvky | Integrátor v proudovém módu s proudovým konvejorem CCII+.                                                            |
| stugicc              | syntetické prvky | Negativní impedanční konvertor se dvěma proudovými konvejory CCII-.                                                  |
| stugyra              | syntetické prvky | Gyrátor s pozitivním a negativním proudovým konvejorem CCII.                                                         |
| stuneg               | syntetické prvky | Negativní impedanční konvertor s operačním zesilovačem.                                                              |
| stunegt              | syntetické prvky | Negativní impedanční konvertor se dvěma tranzistory.                                                                 |
| stupred              | syntetické prvky | Prescottův obvod simulující dvojný kapacitor v sérii s klasickým kapacitorem.                                        |
| stupred2             | syntetické prvky | Modifikovaný Prescottův obvod simulující dvojný kapacitor paralelně s klasickým dvojným kapacitorem.                 |
| stupred3             | syntetické prvky | Obvod simulující dvojný kapacitor paralelně s klasickým kapacitorem.                                                 |
| <b>stuprel</b>       | syntetické prvky | Prescottův obvod simulující induktor v sérii s rezistorem.                                                           |
| stuprel <sub>2</sub> | syntetické prvky | Modifikovaný Prescottův obvod simulující induktor v sérii s rezistorem.                                              |
| stuprel3             | syntetické prvky | Obvod simulující induktor paralelně s rezistorem.                                                                    |
| stuvrba              | syntetické prvky | Impedanční analýza obvodu s proudovým konvejorem CCII+ a obecným dvojbranem popsaným kaskádními koeficienty.         |
| stuvrba2             | syntetické prvky | Analýza obvodu s proudovým konvejorem CCII+ a obecným dvojbranem popsaným kaskádními koeficienty.                    |
| <b>biquads</b>       | základy          | Modelování kaskádního řazení 6 bloků 2. řádu.                                                                        |
| campbell             | základy          | Výpočet výstupního proudu Campbellova filtru na kmitočtu 5 kHz.                                                      |
| dem <sub>2fq</sub>   | základy          | Modelování obvodu 2. řádu pomocí kmitočtu f0 a činitele jakosti Q.                                                   |
| dem2nd               | základy          | Modelování obvodu 2. řádu pomocí koeficientů přenosové funkce.                                                       |
| demcr                | základy          | Obvod CR 1. řádu typu horní propust.                                                                                 |
| demlr                | základy          | Obvod LR 1. řádu typu dolní propust.                                                                                 |
| demm1                | základy          | Obvod se vzájemnou indukčností.                                                                                      |
| demmutu1             | základy          | Sériové zapojení dvou cívek s vzájemnou indukčností.                                                                 |
| demmutu2             | základy          | Paralelní zapojení dvou cívek s vzájemnou indukčností.                                                               |
| demrc                | základy          | Obvod RC 1. řádu typu dolní propust.                                                                                 |
| demrl                | základy          | Obvod RL 1. řádu typu horní propust.                                                                                 |
| demrlc               | základy          | Paralelní rezonanční obvod RLC.                                                                                      |
| demrlc1              | základy          | Obvod RLC 2. řádu typu pásmová propust, R v sérii s paralelní kombinací L a C.                                       |
| demrlc2              | základy          | Obvod RLC 2. řádu, paralelní rezonanční okruh se ztrátovým induktorem.                                               |
| demtra               | základy          | Obvod s ideálním transformátorem.                                                                                    |
| demye                | základy          | Převod dvojbranových y parametrů tranzistoru na h parametry.                                                         |
| stu <sub>2port</sub> | základy          | Odporový T-článek jako dvojbran. Vysvětlení principu obrazové impedance dvojbranu.                                   |
| stucfbri             | základy          | Carey-Fosterův můstek pro měření kapacit. Odvození a ověřování podmínek rovnováhy.                                   |
| <i>stucrcr</i>       | základy          | Dvojitý CR článek typu horní propust.                                                                                |
| studivi              | základy          | Nevykompenzovaný, kompenzovaný a překompenzovaný odporově-kapacitní dělič napětí.                                    |
| stugorbr             | základy          | Návrh odporu R v Gorgesově můstku tak, aby výstupní napětí bylo posunuto za vstupním o 90 stupňů na frekvenci 50 Hz. |
| stuimptr             | základy          | Model impulsového transformátoru.                                                                                    |

*Přehled příkladů dodávaných s programem SNAP* 

| stumwbri        | základy    | Maxwell-Wienův můstek pro měření indukčností. Odvození podmínky rovnováhy.                                                          |
|-----------------|------------|----------------------------------------------------------------------------------------------------|
|                 |            |                                                                                                    |
| sturccr         | základy    | Kaskáda RC a CR článků, pasivní pásmová propust.                                                                                    |
| sturcrc         | základy    | Dvojitý RC článek typu dolní propust.                                                                                               |
| stureal         | základy    | Návrh odporu R v RLC obvodu tak, aby jeho impedance byla čistě reálná pro všechny frekvence.                                        |
| sturlc1         | základy    | Sériový rezonanční obvod RLC zapojený jako pásmová propust.                                                                         |
| stuscbri        | základy    | Scheringův můstek pro měření kapacit. Odvození a ověřování podmínek rovnováhy.                                                      |
| stuwbri         | základy    | Frekvenčně závislý Wienův můstek pro měření kapacit. Odvození a ověření podmínek rovnováhy.                                         |
| stuwheat        | základy    | Wheatstoneův můstek, podmínka rovnováhy.                                                                                            |
| stuwien         | základy    | Wienův článek.                                                                                                    |
| <b>bootstra</b> | zesilovače | Jednostupňový tranzistorový zesilovač se zpětnou vazbou typu "bootstrap" k zvýšení vstupní impedance.                               |
| cfacomp         | zesilovače | Interní kompenzace kmitočtové charakteristiky invertoru s CFA, využívající kompenzačního vývodu u AD844.                            |
| cfacvcco        | zesilovače | Kompenzace kmitočtové charakteristiky převodníku proud-napětí s CFA.                                                                |
| cfaibw          | zesilovače | Kompenzace kmitočtové charakteristiky invertoru s CFA s cílem zvětšení šířky pásma.                                                 |
| demamp          | zesilovače | Model jednostupňového tranzistorového zesilovače v zapojení SE s parazitní kapacitou Ccb.                                           |
| demcc           | zesilovače | Model emitorového sledovače.                                                                                                    |
| demopa1         | zesilovače | Operační zesilovač 741 zapojený jako jednotkový zesilovač (jednopólový model).                                                      |
| demopa2         | zesilovače | Operační zesilovač 741 zapojený jako jednotkový zesilovač (dvoupólový model).                                                       |
| demopa3         | zesilovače | Operační zesilovač 741 zapojený jako jednotkový zesilovač (dvoupólový model, vliv parazitní kapacity inv. vstupu a zátěže).         |
| equalize        | zesilovače | Aktivní korektor výšek a hloubek se syntetickou indukčností, která je navržena v příkladu STUPREL.CIR.                              |
| physio          | zesilovače | Fyziologický regulátor hlasitosti.                                                                                                  |
| stuamp1         | zesilovače | Jednostupňový tranzistorový zesilovač v zapojení SE, vliv vazební kapacity a parazitní kapacity Cce na kmitočtovou charakteristiku. |
| stuamp2         | zesilovače | Jednostupňový tranzistorový zesilovač v zapojení SE s emitorovým odporem střídavě přemostěným.                                      |
| stuamp3         | zesilovače | Model tranzistorového zesilovače, z hlediska kolektoru invertor, z hlediska emitoru sledovač.                                       |
| stucfa1         | zesilovače | Invertující zesilovač s ideálním transimpedančním operačním zesilovačem.                                                            |
| stucfa2         | zesilovače | Invertující zesilovač z příkladu STUCFA1.CIR. Je použit model reálného transimpedančního operačního zesilovače.                     |
| studarli        | zesilovače | Dva tranzistory v Darlingtonově zapojení. Výpočet proudového zesilovacího činitele.                                                 |
| stufet1         | zesilovače | Jednostupňový zesilovač s prvkem MOSFET.                                                                                            |
| stuopa4         | zesilovače | Neinvertující zesilovač s napěťovým operačním zesilovačem.                                                                          |
| stuopa5         | zesilovače | Neinvertující zesilovač s napěťovým operačním zesilovačem, jednopólový model.                                                       |
| stuopa6         | zesilovače | Invertující zesilovač s napěťovým operačním zesilovačem.                                                                            |
| stuopa7         | zesilovače | Invertující zesilovač s napěťovým operačním zesilovačem, jednopólový model.                                                         |